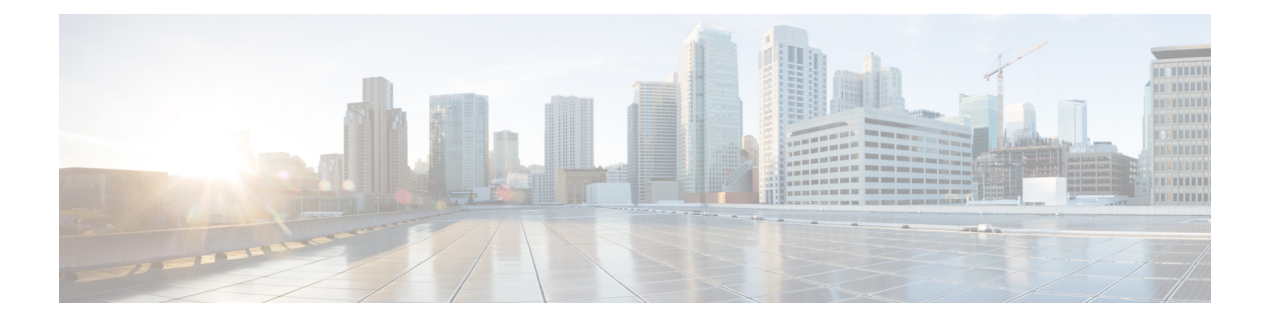

# **show ip sockets through show sockets**

- show ip [sockets,](#page-1-0) page 2
- show ip tcp [header-compression,](#page-4-0) page 5
- show ip [traffic,](#page-8-0) page 9
- show ip [wccp,](#page-12-0) page 13
- show ip wccp global [counters,](#page-28-0) page 29
- show ip wccp [web-caches,](#page-30-0) page 31
- show platform [hardware](#page-31-0) qfp active feature wccp , page 32
- show [platform](#page-34-0) software wccp, page 35
- show sctp [association,](#page-40-0) page 41
- show sctp [association](#page-42-0) list, page 43
- show sctp association [parameters,](#page-44-0) page 45
- show sctp [association](#page-48-0) statistics, page 49
- show sctp [errors,](#page-50-0) page 51
- show sctp [instance,](#page-52-0) page 53
- show sctp [instances,](#page-54-0) page 55
- show sctp [statistics,](#page-56-0) page 57
- show [sockets,](#page-58-0) page 59

Г

I

# <span id="page-1-0"></span>**show ip sockets**

To display IPsocket information, use the **show ipsockets** command in user EXEC or privileged EXEC mode.

**show ip sockets**

**Syntax Description** This command has no arguments or keywords.

**Command Modes** User EXEC (>) Privileged EXEC (#)

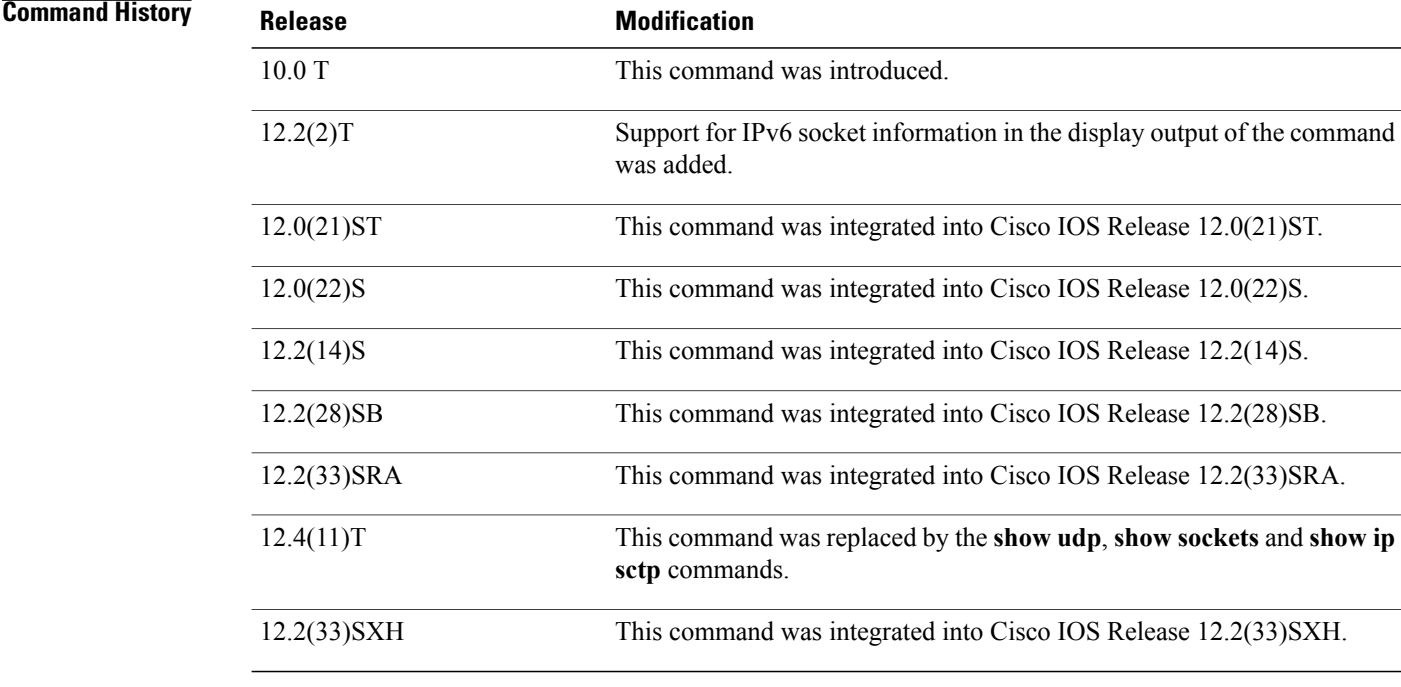

**Usage Guidelines** Use this command to verify that the socket being used is opening correctly. If there is a local and remote endpoint, a connection is established with the ports indicated.

**Examples** The following is sample output from the **show ip sockets** command:

Router# **show ip sockets**

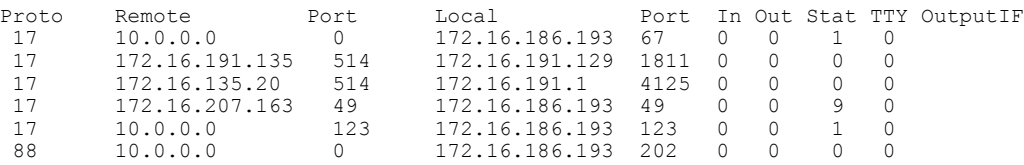

 $\mathbf I$ 

17 172.16.96.59 32856 172.16.191.1 161 0 0 1 0 --listen--The following sample output from the **show ip sockets** command shows IPv6 socket information:

Router# **show ip sockets**

| Proto           | Remote              | Port       | Local      | Port | In | Out | Stat | TTY OutputIF       |
|-----------------|---------------------|------------|------------|------|----|-----|------|--------------------|
|                 | $17(v6)$ --listen-- |            | $---anv--$ | 1024 |    |     |      |                    |
|                 | $17(v6)$ --listen-- |            | $---anv--$ |      |    |     |      | 17(v6)<br>$\Omega$ |
| --listen--      |                     | $---anv--$ | 161        |      |    |     |      |                    |
| 17 (v6)         | --listen--          |            | $---anv--$ | 162  |    |     |      |                    |
| 17 <sup>7</sup> | --listen--          |            | $---anv--$ | 1024 |    |     |      |                    |
| 17              | --listen--          |            | $--anv--$  |      |    |     |      |                    |
| 17              | --listen--          |            | $---anv--$ |      |    |     |      |                    |
| 17              | --listen--          |            | $---anv--$ | 19   |    |     |      |                    |
| 17              | --listen--          |            | $---anv--$ | 1645 |    |     |      |                    |
| 17              | --listen--          |            | $---anv--$ | 1646 |    |     |      |                    |
| 17              | --listen--          |            | $---anv--$ | 161  |    |     |      |                    |
| 17              | --listen--          |            | $--anv--$  | 162  |    |     |      |                    |
|                 |                     |            |            |      |    |     |      |                    |

The table below describes the significant fields shown in the display.

**Table 1: show ip sockets Field Descriptions**

| <b>Field</b> | <b>Description</b>                                                                                                    |
|--------------|----------------------------------------------------------------------------------------------------|
| Proto        | Protocol type, for example, User Datagram Protocol<br>(UDP) or TCP.                                                               |
| Remote       | Remote address connected to this networking device.<br>If the remote address is considered illegal, "--listen--"<br>is displayed. |
| Port         | Remote port. If the remote address is considered<br>illegal, "--listen--" is displayed.                                           |
| Local        | Local address. If the local address is considered illegal<br>or is the address $0.0.0.0$ , "--any--" displays.                    |
| Port         | Local port.                                                                                                    |
| In           | Input queue size.                                                                                                    |
| Out          | Output queue size.                                                                                                    |
| <b>Stat</b>  | Various statistics for a socket.                                                                                                  |
| <b>TTY</b>   | The tty number for the creator of this socket.                                                                                    |
| OutputIF     | Output IF string, if one exists.                                                                                                  |
| v6           | IPv6 sockets.                                                                                                    |

 $\mathbf{I}$ 

I

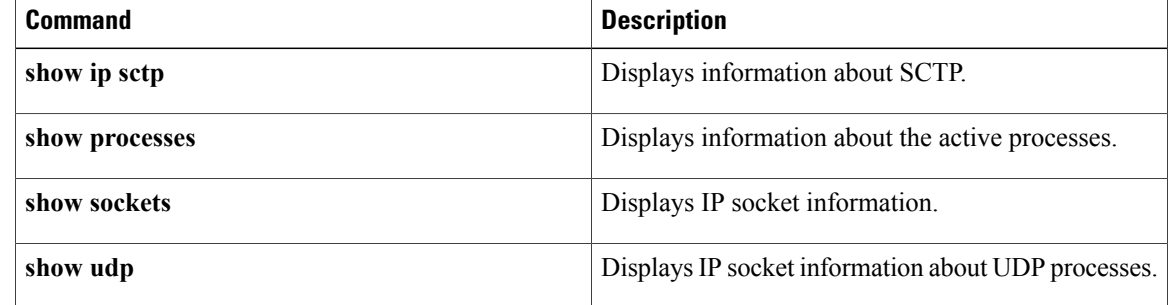

# <span id="page-4-0"></span>**show ip tcp header-compression**

To display TCP/IP header compression statistics, use the **show ip tcp header-compression** command in user EXEC or privileged EXEC mode.

**show ip tcp header-compression** [*interface-type interface-number*] **[detail]**

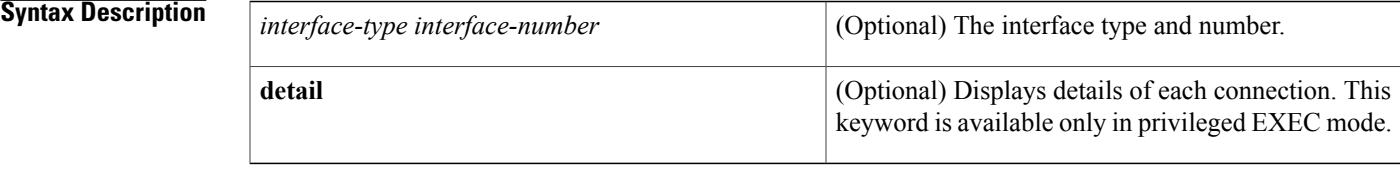

## **Command Modes** User EXEC (>) Privileged EXEC (#)

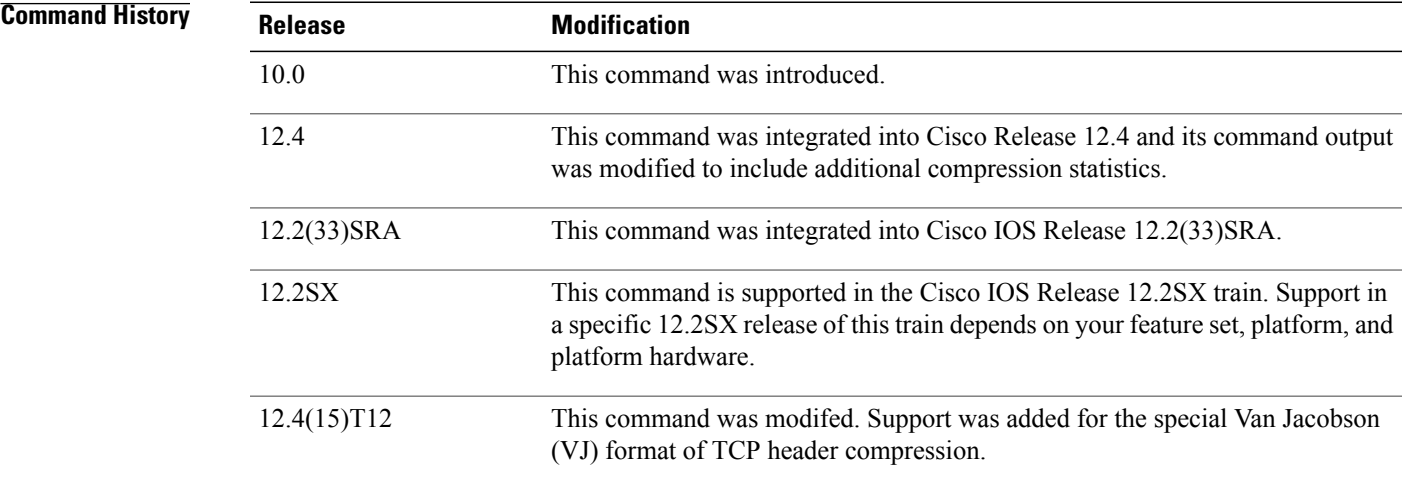

**Examples** The following is sample output from the **show ip tcp header-compression** command:

Router# **show ip tcp header-compression**

```
TCP/IP header compression statistics:
 Interface Serial2/0 (compression on, IETF)
   Rcvd: 53797 total, 53796 compressed, 0 errors, 0 status msgs
            0 dropped, 0 buffer copies, 0 buffer failures
   Sent: 53797 total, 53796 compressed, 0 status msgs, 0 not predicted
            1721848 bytes saved, 430032 bytes sent
            5.00 efficiency improvement factor
    Connect: 16 rx slots, 16 tx slots,
             1 misses, 0 collisions, 0 negative cache hits, 15 free contexts
            99% hit ratio, five minute miss rate 0 misses/sec, 0 max
```
The table below describes the significant fields shown in the display.

 $\mathbf{I}$ 

T

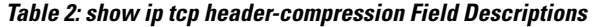

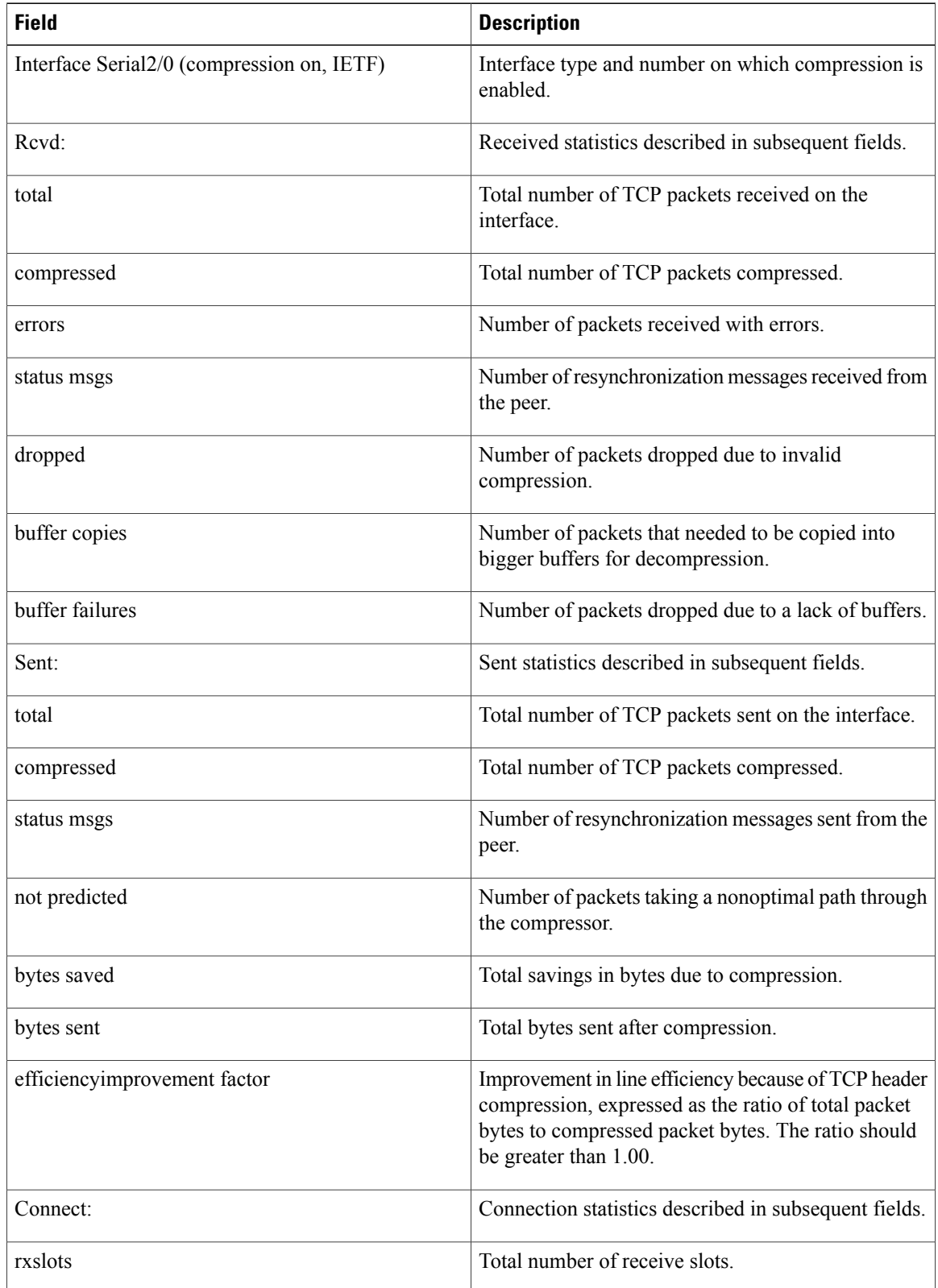

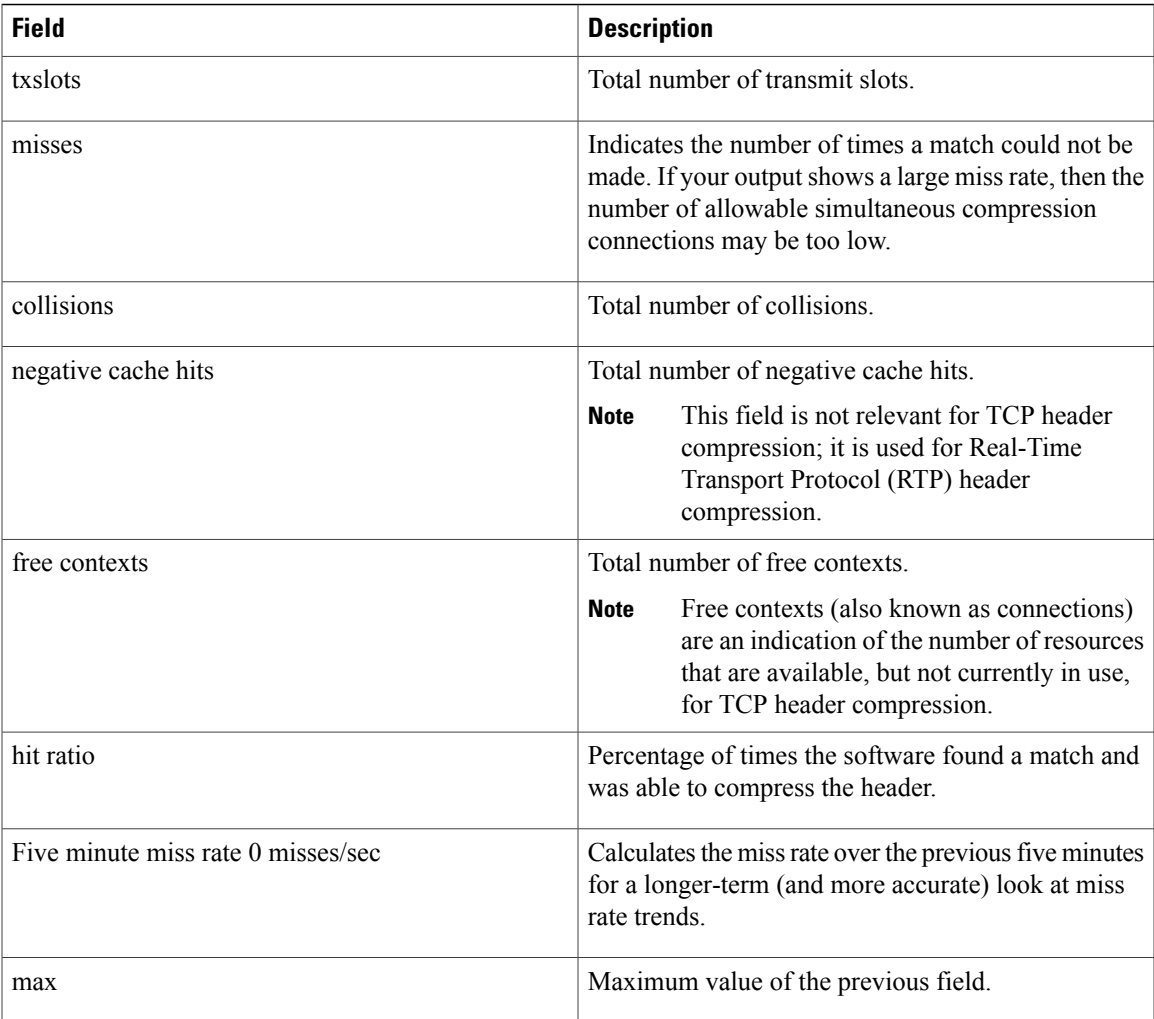

The following example for Cisco IOS Release 12.4(15)T12 shows that the TCP special VJ format is enabled:

Router# **show ip tcp header-compression serial 5/0 detail**

TCP/IP header compression statistics:<br>DLCI 100 Link/Destination info Link/Destination info: ip 10.72.72.2 Configured: Max Header 60 Bytes, Max Time 50 Secs, Max Period 32786 Packets, Feedback On, Spl-VJ On Negotiated: Max Header 60 Bytes, Max Time 50 Secs, Max Period 32786 Packets, Feedback On, Spl-VJ On TX contexts:

### **Related Commands**

Ι

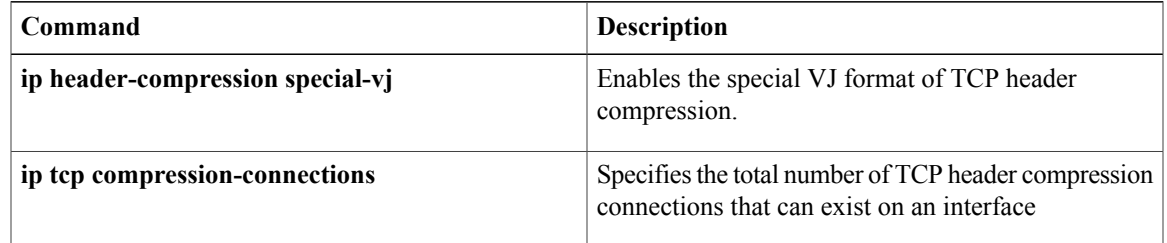

 $\mathbf{I}$ 

T

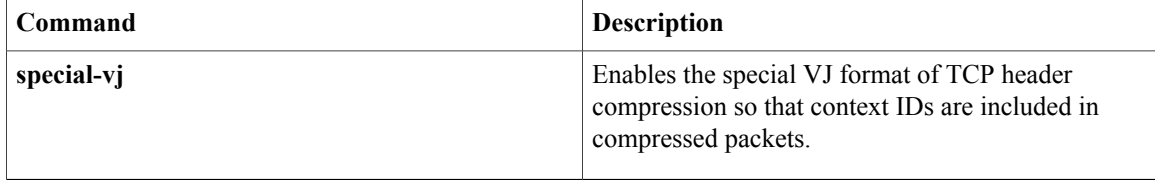

# <span id="page-8-0"></span>**show ip traffic**

Г

To display the global or system-wide IP traffic statistics for one or more interfaces, use the **show ip traffic** command in user EXEC or privileged EXEC mode.

**show ip traffic** [**interface** *type number*]

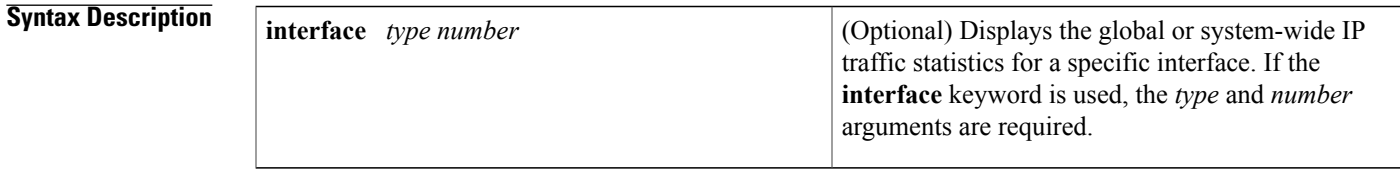

**Command Default** Using the **show ip traffic** command with no keywords or arguments displays the global or system-wide IP traffic statistics for all interfaces.

## **Command Modes** User EXEC (>) Privileged EXEC (#)

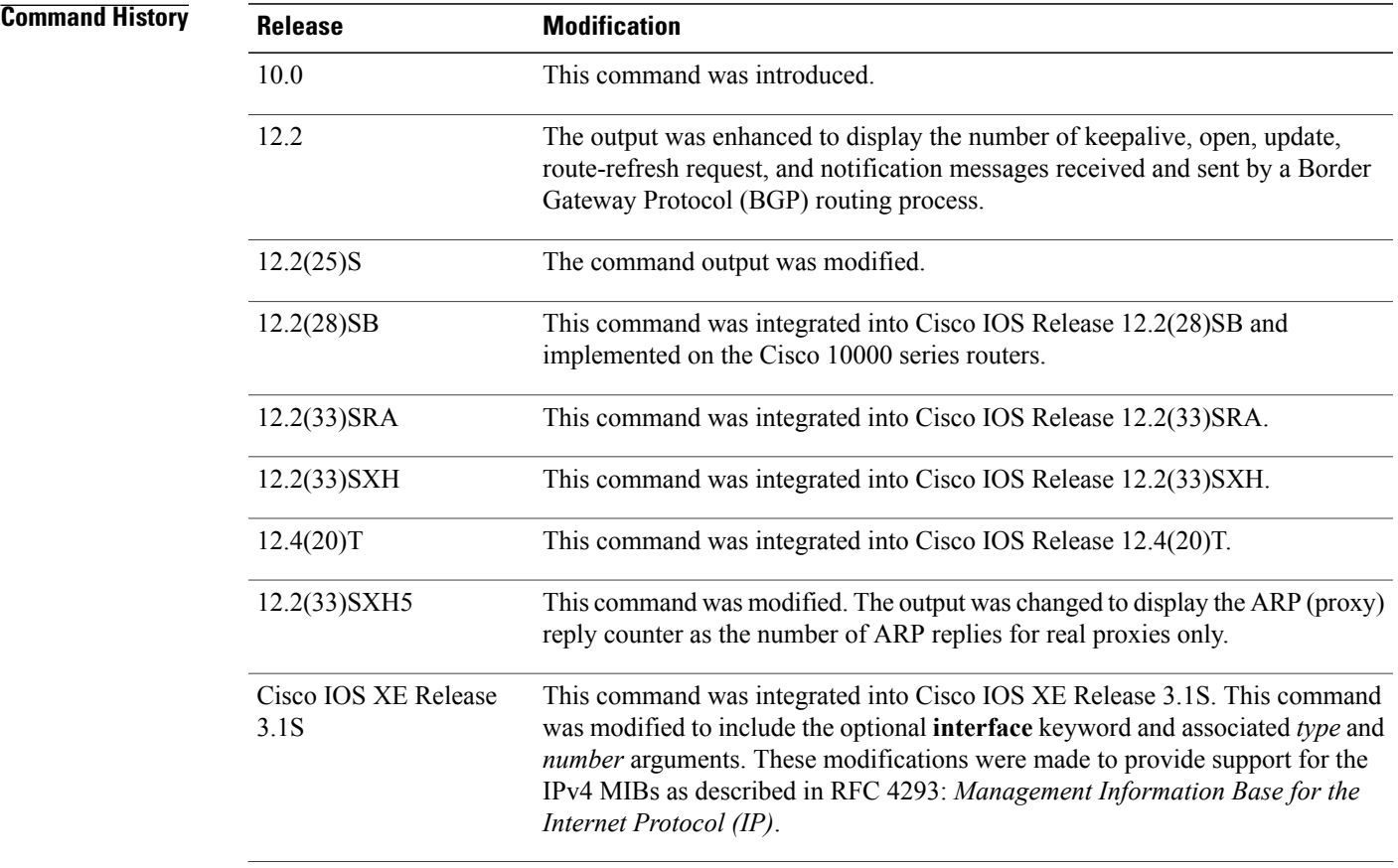

 $\mathbf{I}$ 

 $\mathbf I$ 

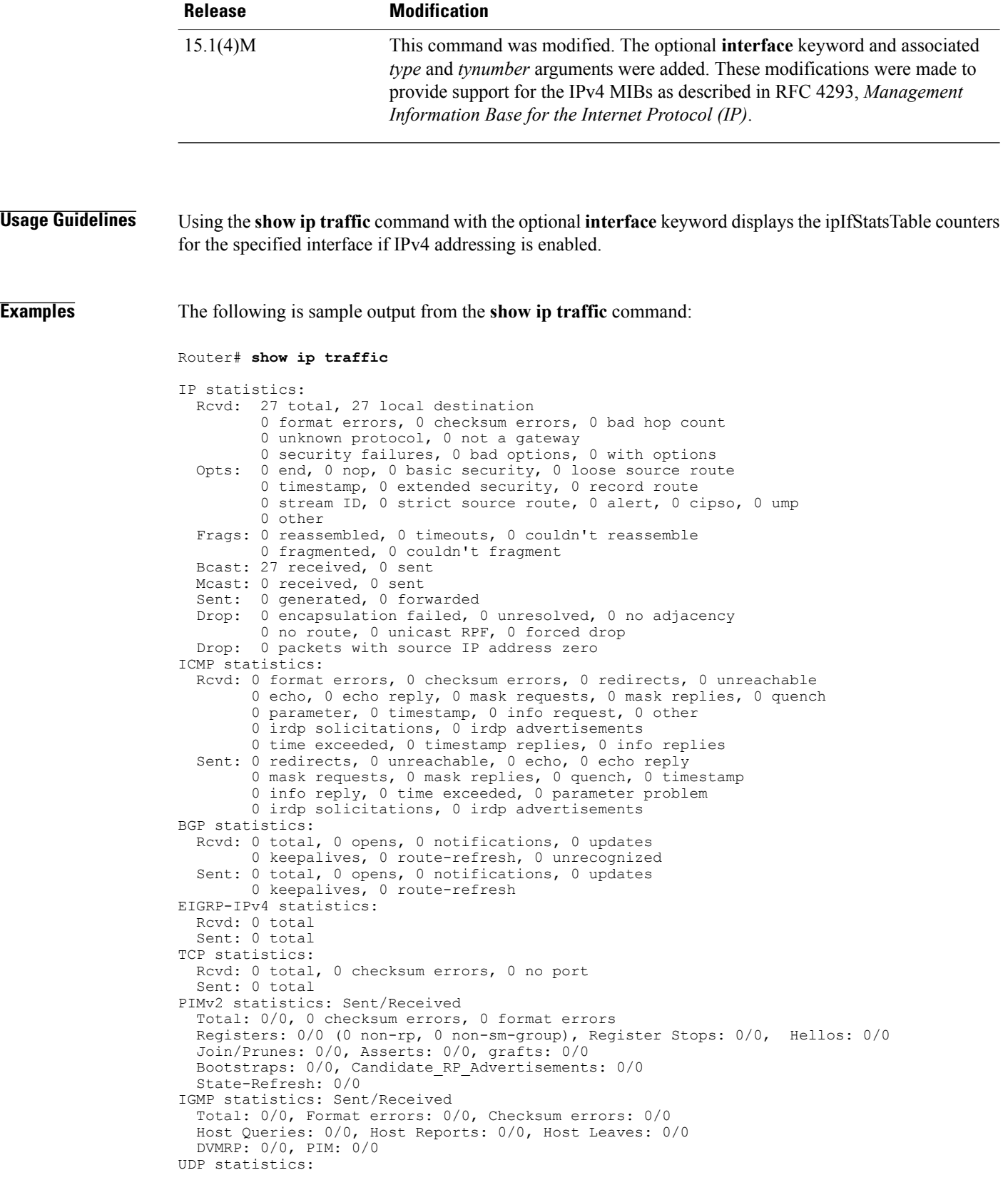

```
Rcvd: 185515 total, 0 checksum errors, 185515 no port
 Sent: 0 total, 0 forwarded broadcasts
OSPF statistics:
 Rcvd: 0 total, 0 checksum errors
        0 hello, 0 database desc, 0 link state req
        0 link state updates, 0 link state acks
  Sent: 0 total
        0 hello, 0 database desc, 0 link state req
        0 link state updates, 0 link state acks
Probe statistics:
  Rcvd: 0 address requests, 0 address replies
        0 proxy name requests, 0 where-is requests, 0 other
  Sent: 0 address requests, 0 address replies (0 proxy)
        0 proxy name replies, 0 where-is replies
ARP statistics:
  Rcvd: 1477 requests, 8841 replies, 396 reverse, 0 other
  Sent: 1 requests, 20 replies (0 proxy), 0 reverse
  Drop due to input queue full: 0
The following is sample output from the show ip traffic command for Ethernet interface 0/0:
```
Router# **show ip traffic interface ethernet 0/0**

```
Ethernet0/0 IP-IF statistics :
  Rcvd: 99 total, 9900 total bytes
         0 format errors, 0 hop count exceeded
         0 bad header, 0 no route
         0 bad destination, 0 not a router
         0 no protocol, 0 truncated
         0 forwarded
         0 fragments, 0 total reassembled
         0 reassembly timeouts, 0 reassembly failures
         0 discards, 99 delivers
  Sent: 99 total, 9900 total bytes 0 discards
         99 generated, 0 forwarded
         0 fragmented into, 0 fragments, 0 failed
  Mcast: 0 received, 0 received bytes
         0 sent, 0 sent bytes
  Bcast: 0 received, 0 sent
```
**Examples** The following is sample output from the **show ip traffic** command when used on a Cisco 10000 series router:

Router# **show ip traffic**

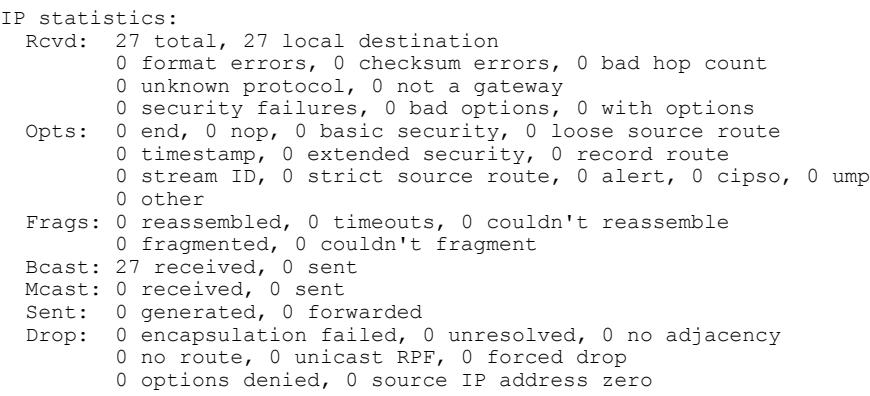

The table below describes the significant fields shown in the display.

T

## **Table 3: show ip traffic Field Descriptions**

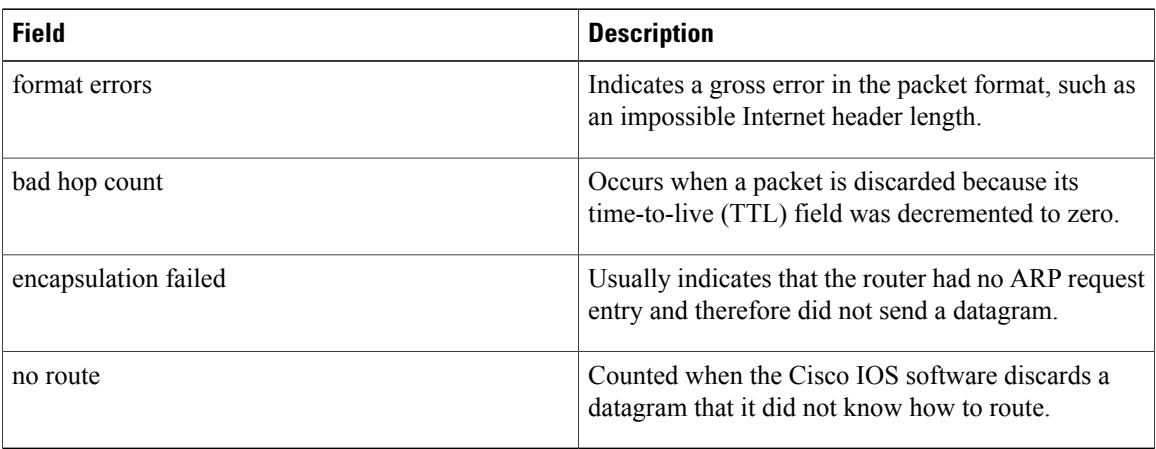

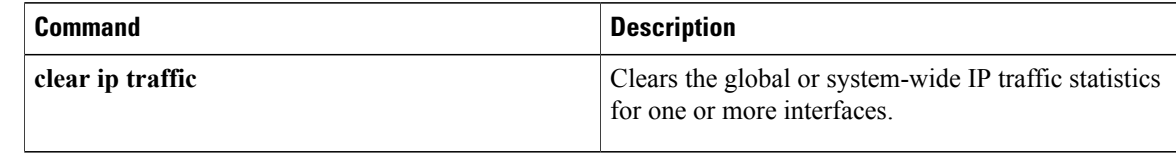

# <span id="page-12-0"></span>**show ip wccp**

To display the IPv4 Web Cache Communication Protocol (WCCP) global configuration and statistics, use the **show ip wccp** command in user EXEC or privileged EXEC mode.

**show ip wccp** [**all** ] **[capabilities] [summary]** [**interfaces** [**cef| counts| detail**]] [**vrf** *vrf-name*] [{**web-cache**| *service-number*} **[assignment] [clients] [counters] [detail] [service] [view]**]

Г

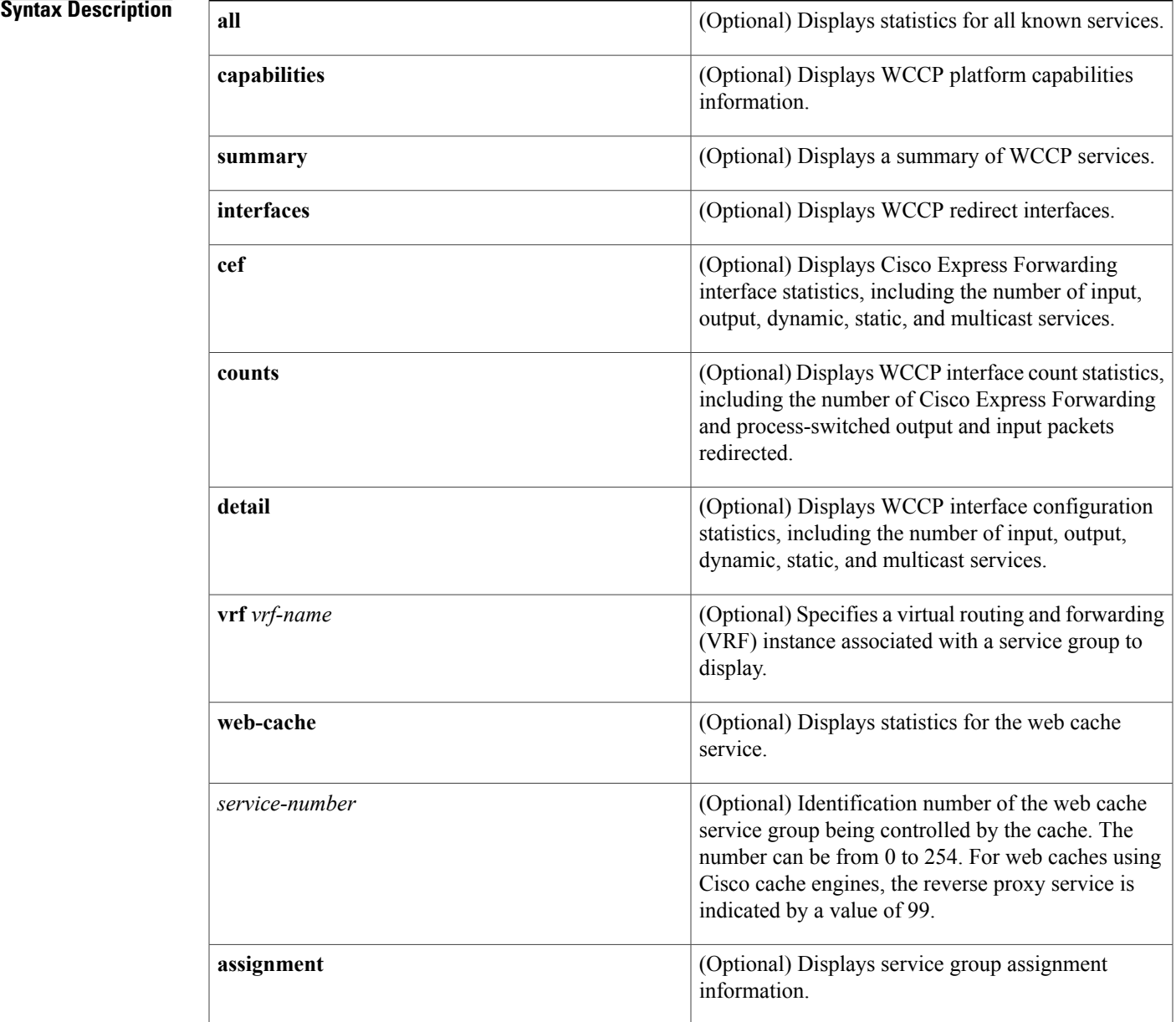

1

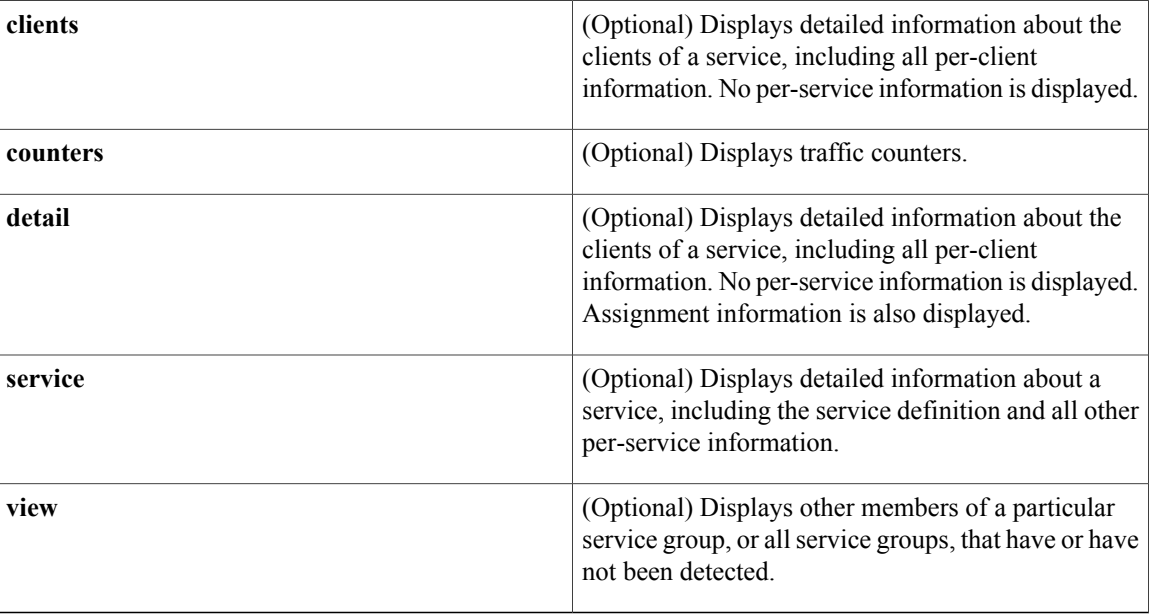

## **Command Modes** User EXEC (>)

Privileged EXEC (#)

 $$ 

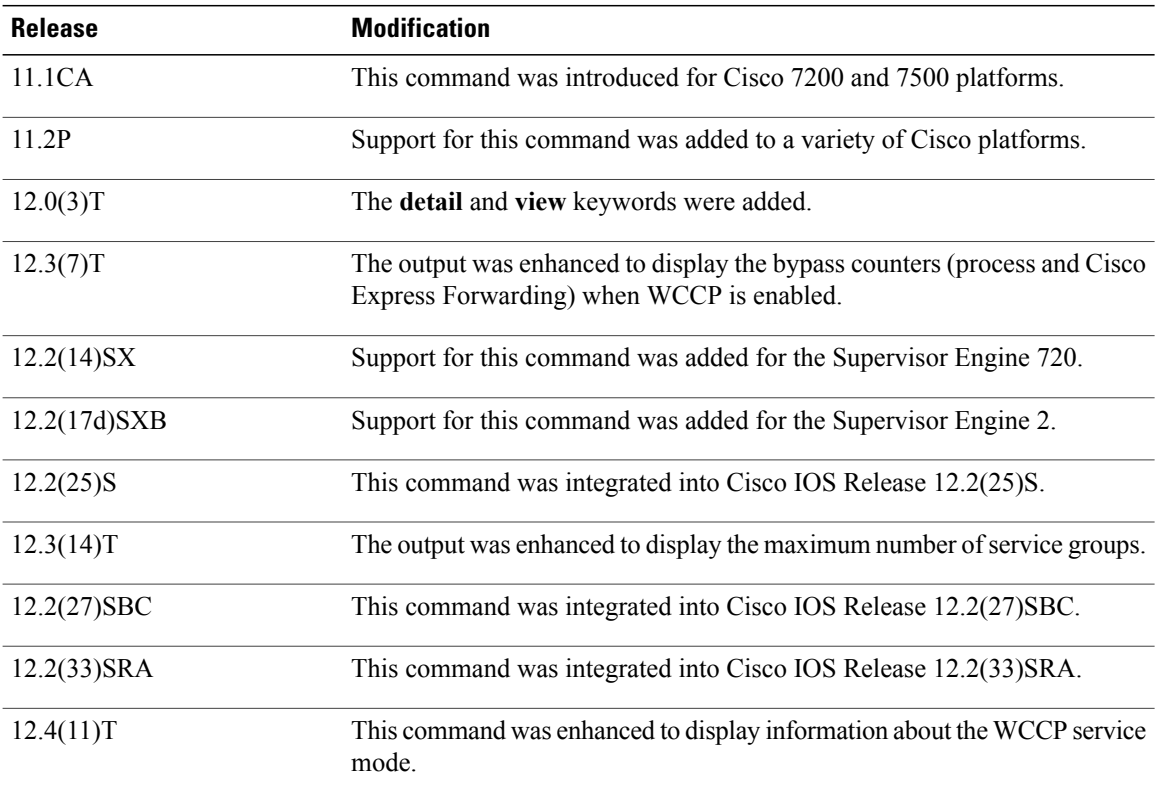

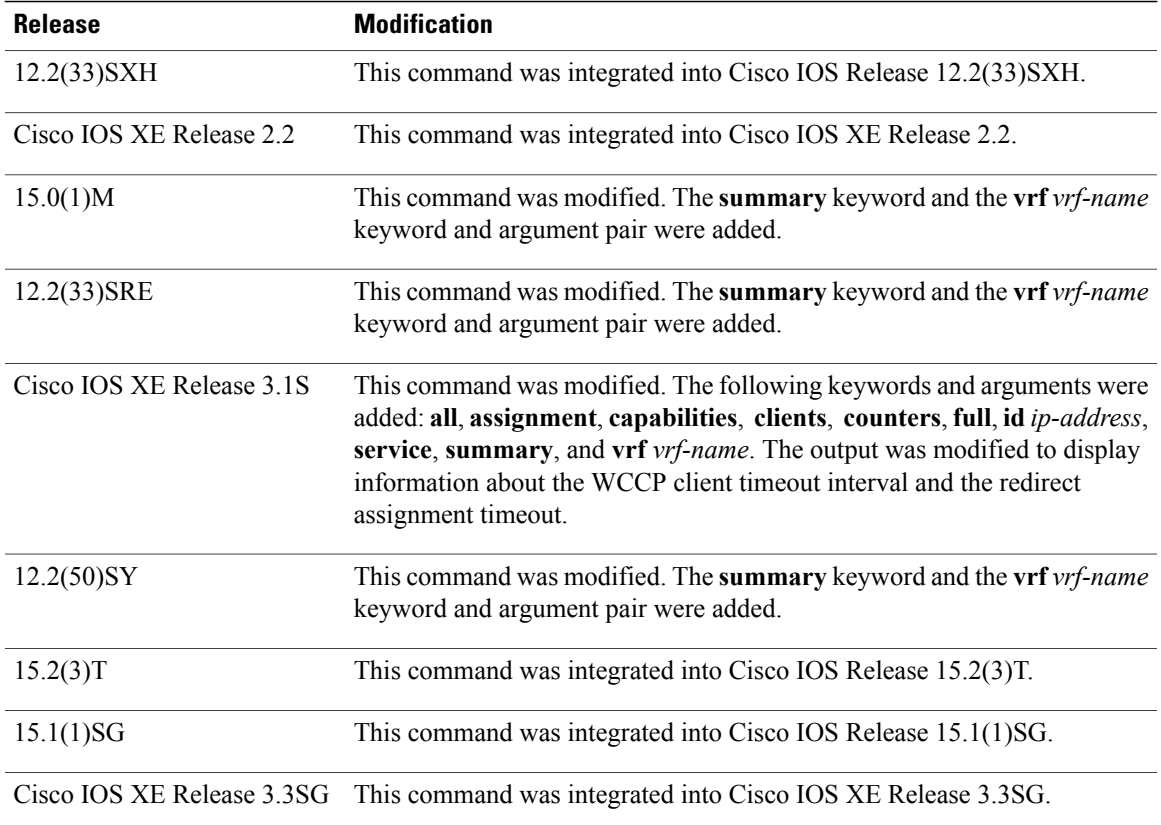

**Usage Guidelines** Use the **clear ip wccp** command to reset all WCCP counters.

Use the **show ip wccp***service-number***detail** command to display information about the WCCPclient timeout interval and the redirect assignment timeout interval if those intervals are not set to their default value of 10 seconds.

Use the **show ip wccp summary** command to display the configured WCCP services and a summary of their current state.

On Cisco ASR 1000 Series Aggregation Services Routers, nonzero values can only be seen for platform-specific counters because Cisco ASR 1000 Series Routers implement all redirection in hardware. Configuring the **counters** keyword also displays counters received in hardware.

**Examples** This section contains examples and field descriptions for the following forms of this command:

- **show ip wccp** *service-number* (service mode displayed)
- **show ip wccp** *service-number* **view**
- **show ip wccp** *service-number* **detail**
- **show ip wccp** *service-number* **clients**
- **show ip wccp interfaces**
- **show ip wccp web-cache**

T

- **show ip wccp web-cache counters**
- **show ip wccp web-cache detail**
- **show ip wccp web-cache detail** (bypass counters displayed)
- **show ip wccp web-cache clients**
- **show ip wccp web-cache service**
- **show ip wccp summary**

**Examples** The following is sample output from the **show ip wccp** *service-number* command:

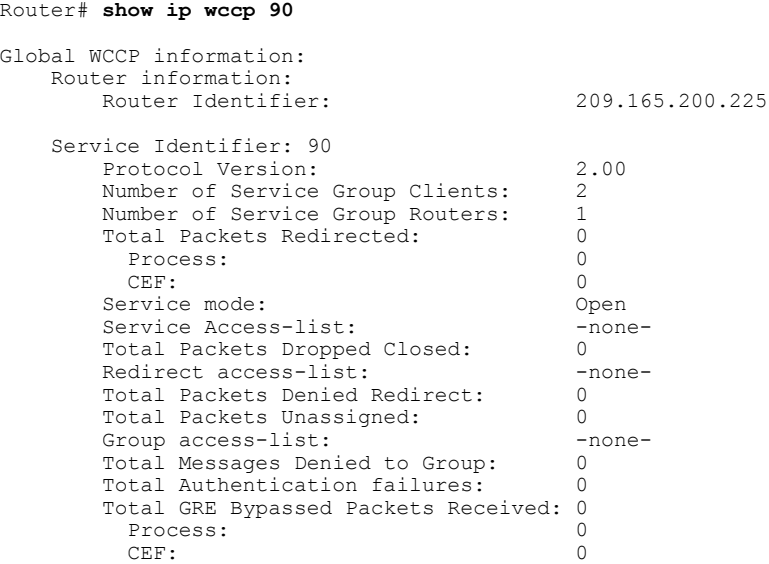

The table below describes the significant fields shown in the display.

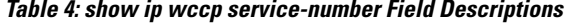

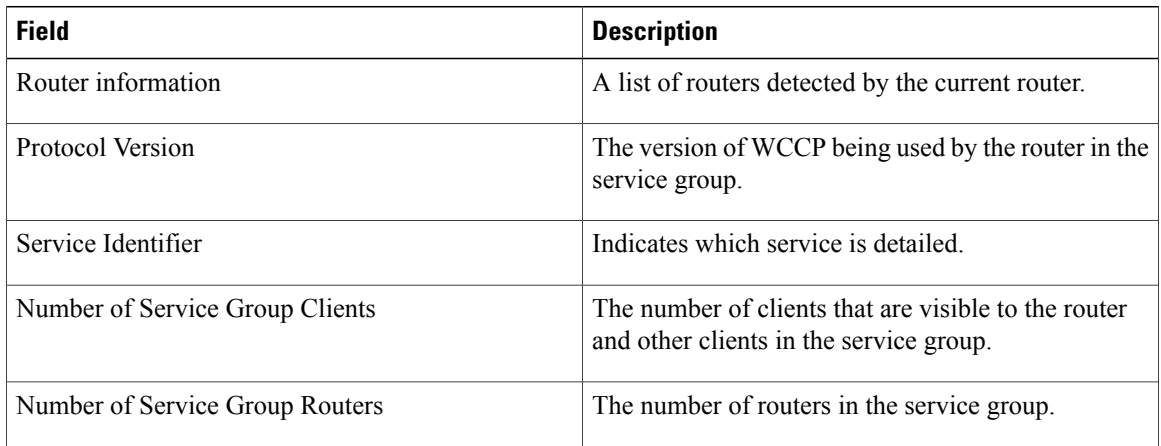

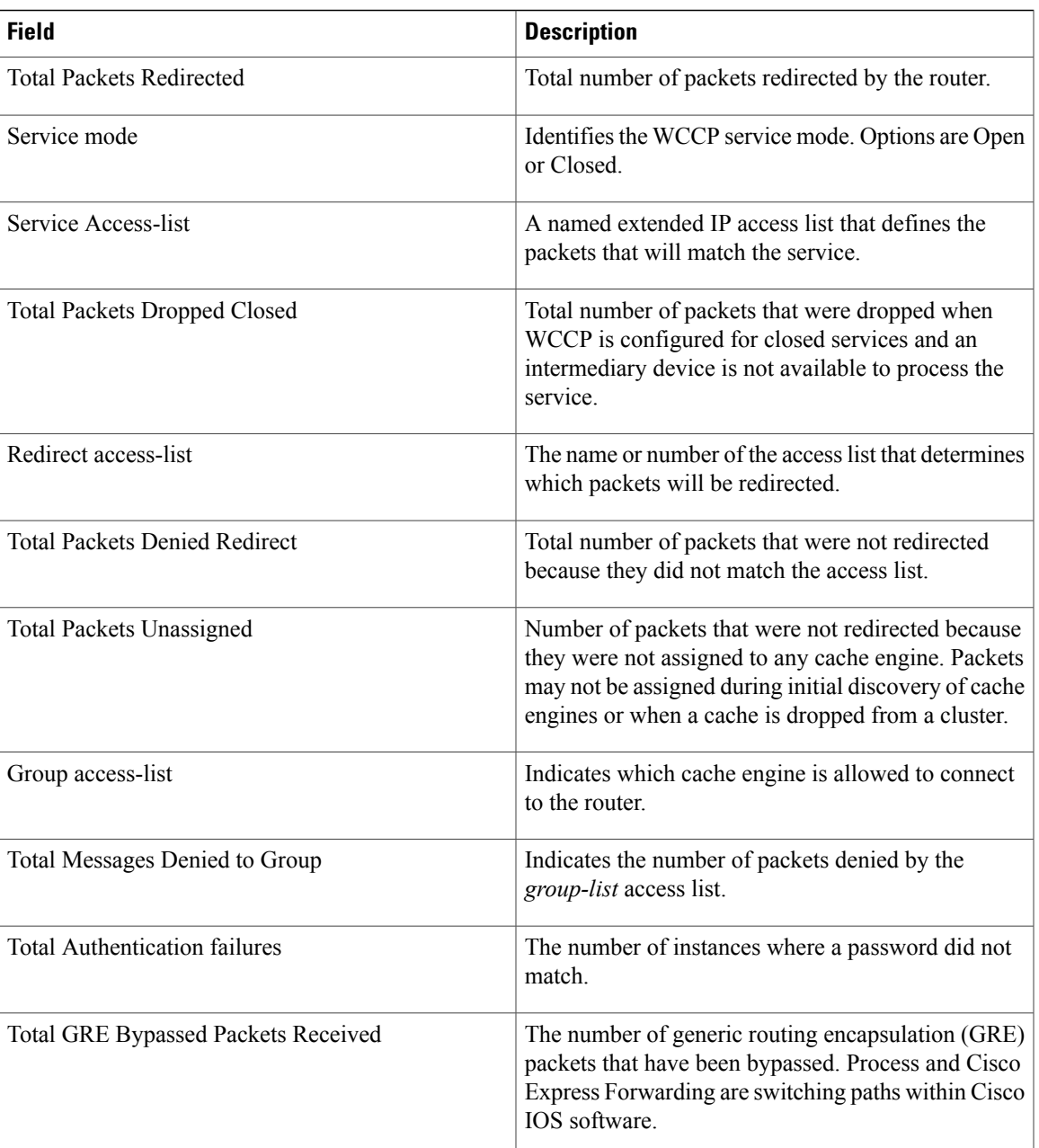

Г

**Examples** The following is sample output from the **show ip wccp** *service-number* **view** command for service group 1:

Router# **show ip wccp 90 view**

```
WCCP Routers Informed of:
 209.165.200.225
209.165.200.226
WCCP Clients Visible
 209.165.200.227
 209.165.200.228
```
I

WCCP Clients Not Visible: -none-

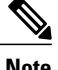

**Note** The number of maximum service groups that can be configured is 256.

If any web cache is displayed under the WCCP Cache Engines Not Visible field, the router needs to be reconfigured to map the web cache that is not visible to it.

The table below describes the significant fields shown in the display.

### **Table 5: show ip wccp service-number view Field Descriptions**

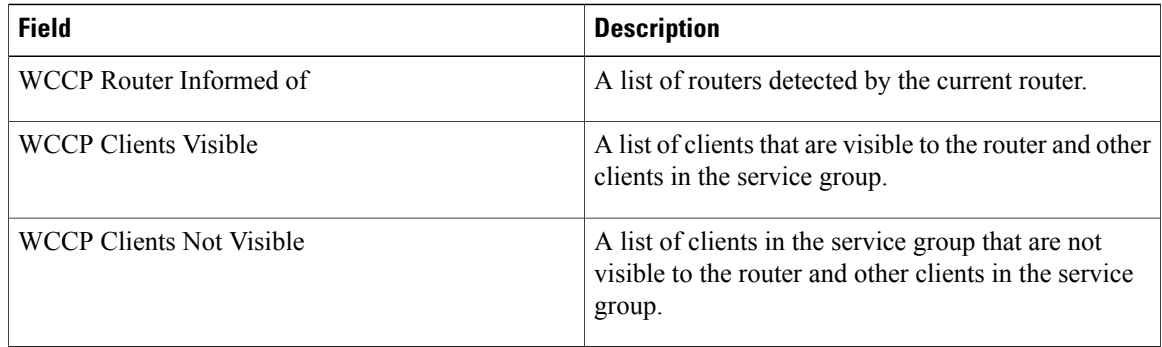

**Examples** The following example displays WCCP client information and WCCP router statistics that include the type of services:

### Router# **show ip wccp 91 detail**

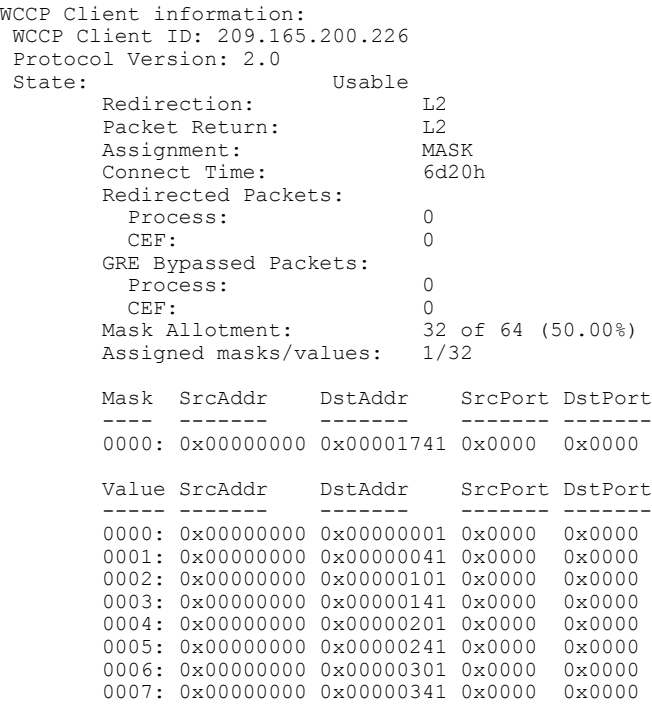

 $\mathbf I$ 

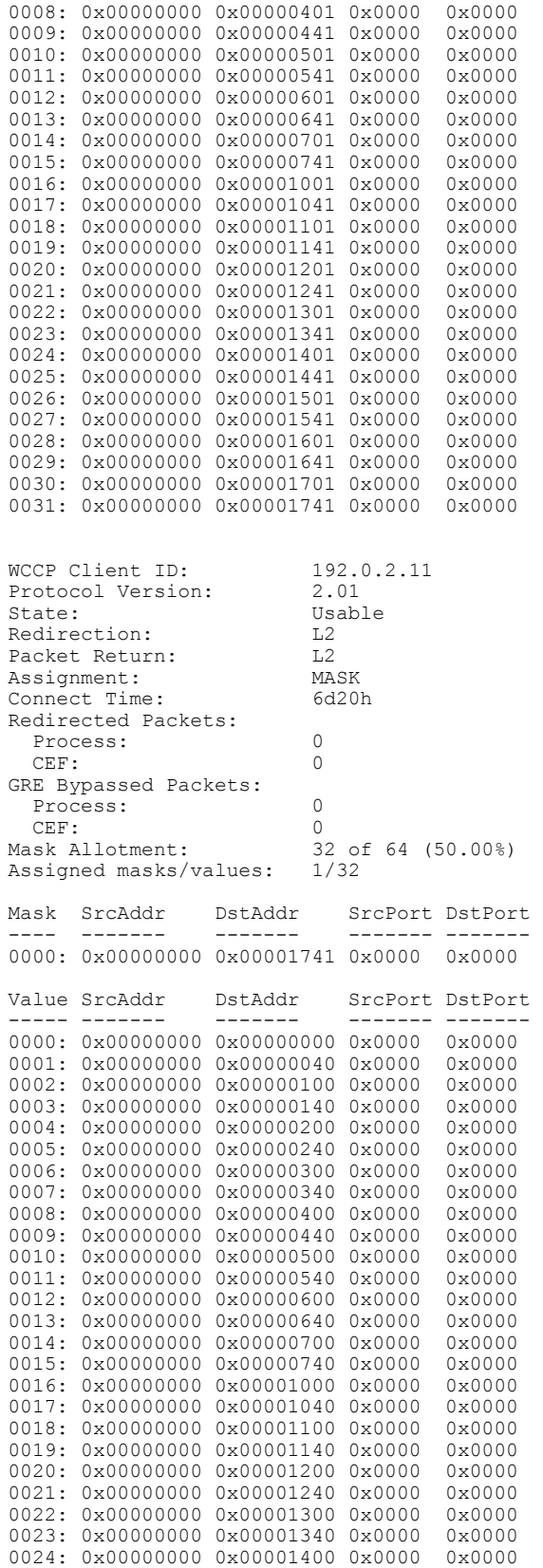

I

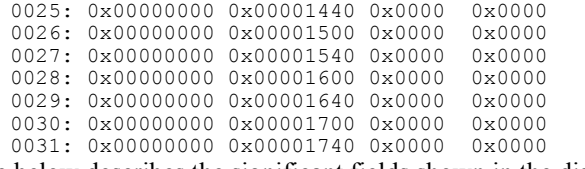

The table below describes the significant fields shown in the display.

**Table 6: show ip wccp service-number detail Field Descriptions**

| <b>Field</b>              | <b>Description</b>                                                                                                    |
|---------------------------|----------------------------------------------------------------------------------------------------|
| <b>Protocol Version</b>   | Indicates whether WCCPv1 or WCCPv2 is enabled.                                                                                                    |
| <b>State</b>              | Indicates whether the WCCP client is operating<br>properly and can be contacted by a router and other<br>clients in the service group.                                                                       |
|                           | When a WCCP client has an incompatible message<br>interval setting, the state of the client is shown as<br>"NOT Usable," followed by a status message<br>describing the reason why the client is not usable. |
| Redirection               | Indicates the redirection method used. WCCP uses<br>GRE or L2 to redirect IP traffic.                                                                                                    |
| Assignment                | Indicates the load-balancing method used. WCCP<br>uses HASH or MASK assignment.                                                                                                    |
| <b>Connect Time</b>       | The amount of time the client has been connected to<br>the router.                                                                                                    |
| <b>Redirected Packets</b> | The number of packets that have been redirected to<br>the content engine.                                                                                                    |

**Examples** The following example displays WCCP client information and WCCP router statistics that include the type of services:

```
Router# show ip wccp 91 clients
WCCP Client information:
WCCP Client ID: 10.1.1.14
Protocol Version: 2.0
State: Usable
       Redirection: L2<br>Packet Return: L2
       Packet Return: L2<br>Assignment: MASK
       Assignment: MASK<br>Connect Time: 6d20h
       Connect Time:
       Redirected Packets:
         Process: 0<br>CEF: 0
         CEF:
       GRE Bypassed Packets:
         Process: 0
       CEF: 0<br>Mask Allotment: 3
                                32 of 64 (50.00%)
```
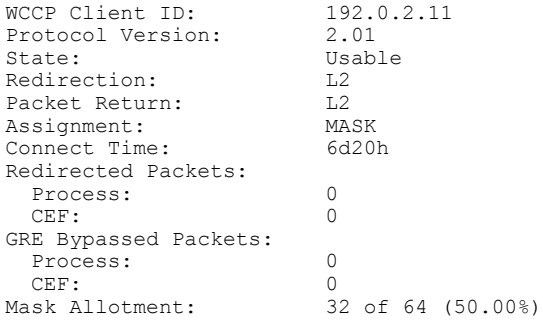

The table below describes the significant fields shown in the display.

**Table 7: show ip wccp service-number clients Field Descriptions**

| <b>Field</b>              | <b>Description</b>                                                                                                    |
|---------------------------|----------------------------------------------------------------------------------------------------|
| Protocol Version          | Indicates whether WCCPv1 or WCCPv2 is enabled.                                                                                                    |
| State                     | Indicates whether the WCCP client is operating<br>properly and can be contacted by a router and other<br>clients in the service group.                                                                       |
|                           | When a WCCP client has an incompatible message<br>interval setting, the state of the client is shown as<br>"NOT Usable," followed by a status message<br>describing the reason why the client is not usable. |
| Redirection               | Indicates the redirection method used. WCCP uses<br>GRE or L <sub>2</sub> to redirect IP traffic                                                                                                    |
| Assignment                | Indicates the load-balancing method used. WCCP<br>uses HASH or MASK assignment.                                                                                                    |
| <b>Connect Time</b>       | The amount of time (in seconds) the client has been<br>connected to the router                                                                                                    |
| <b>Redirected Packets</b> | The number of packets that have been redirected to<br>the content engine.                                                                                                    |

Г

**Examples** The following is sample output from the **show ip wccp interfaces** command:

Router# **show ip wccp interfaces**

```
IPv4 WCCP interface configuration:
    FastEthernet2/1
          Output services: 0<br>Input services: 1
          Input services:
          Mcast services: 0<br>Exclude In: FALSE
          Exclude In:
```
The table below describes the significant fields shown in the display.

 $\overline{\phantom{a}}$ 

### **Table 8: show ip wccp interfaces Field Descriptions**

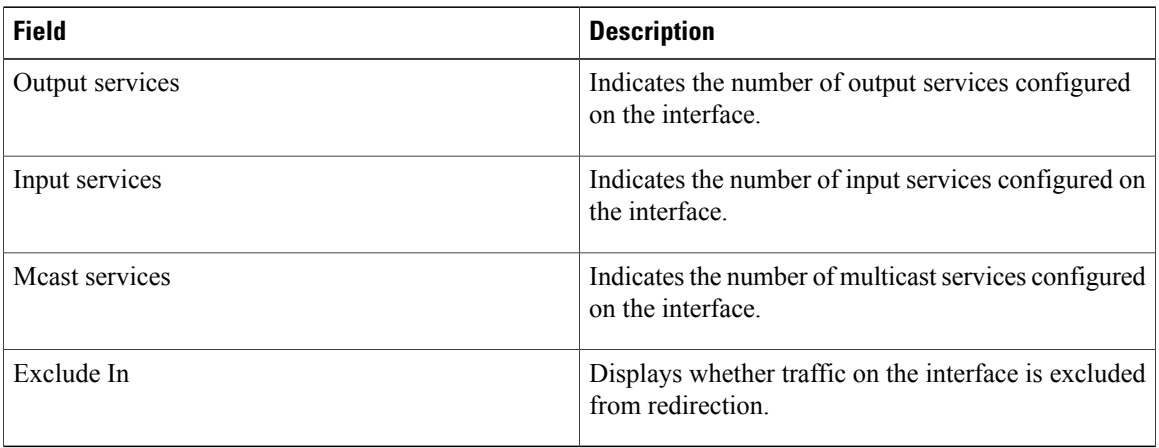

**Examples** The following is sample output from the **show ip wccp web-cache** command:

### Router# **show ip wccp web-cache**

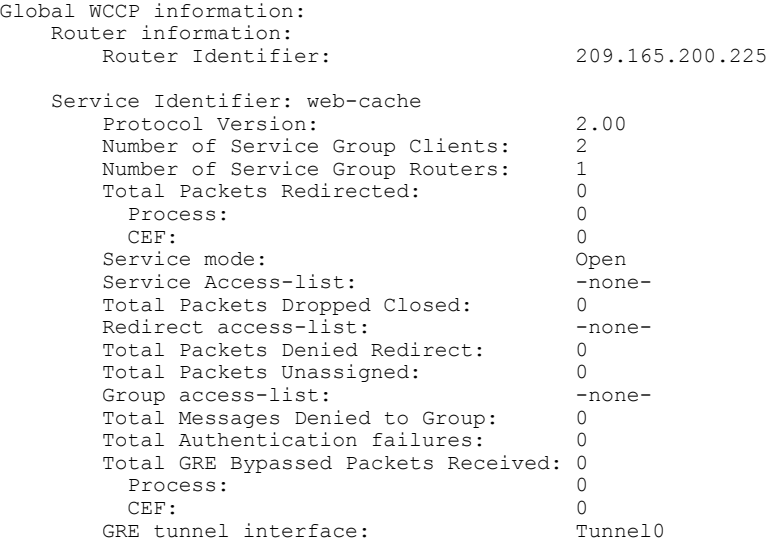

The table below describes the significant fields shown in the display.

### **Table 9: show ip wccp web-cache Field Descriptions**

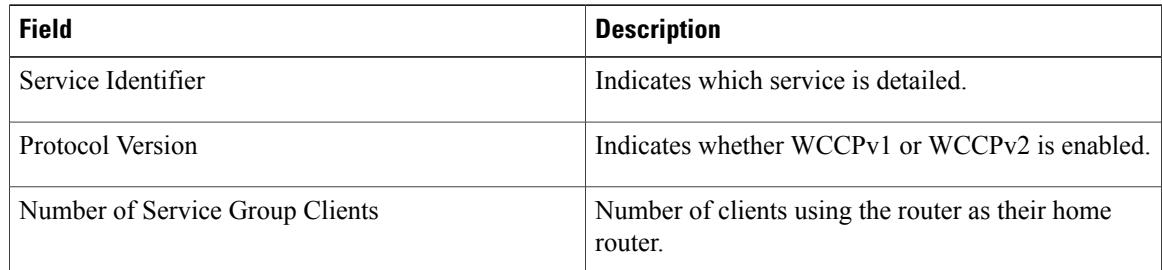

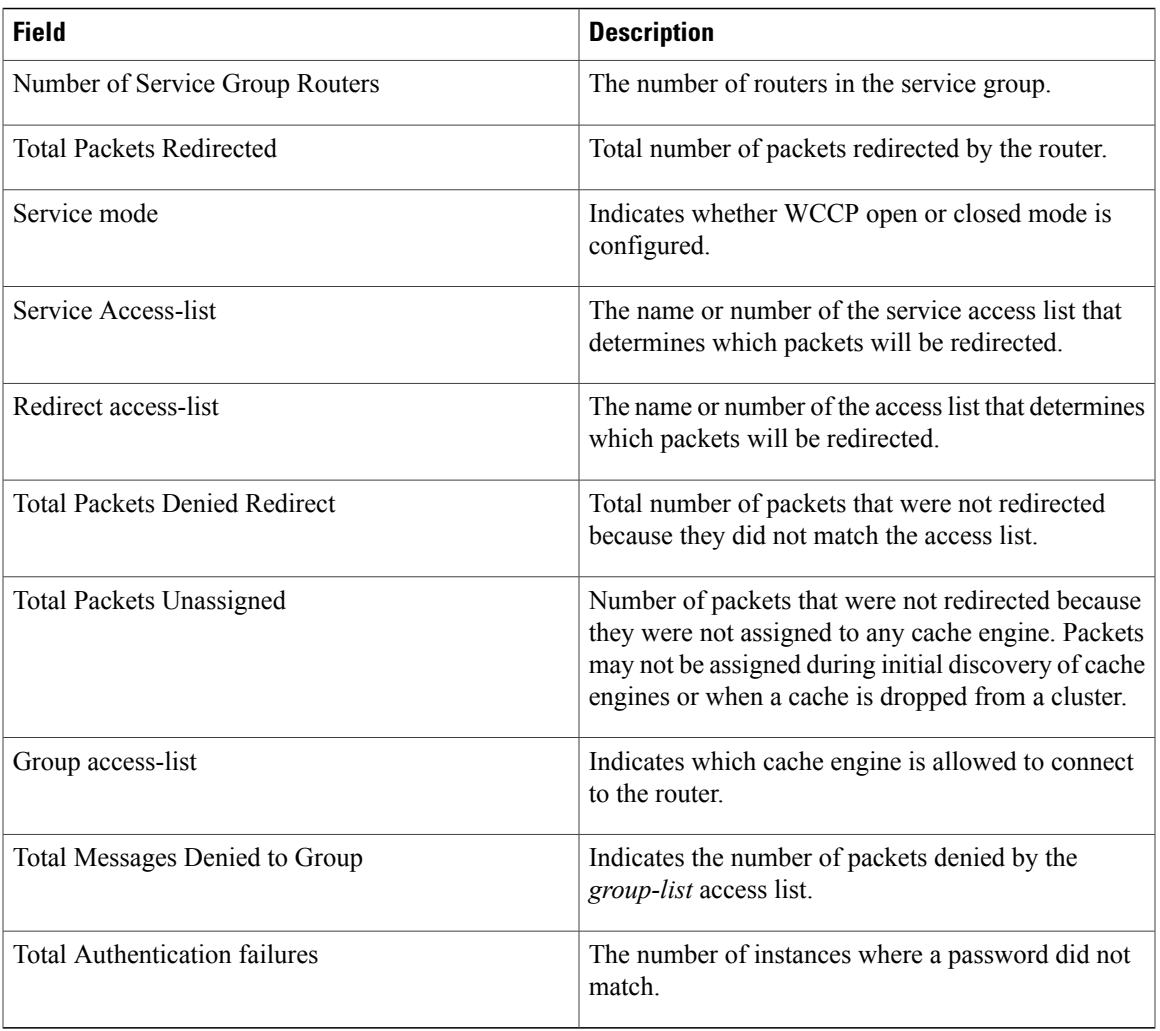

Г

**Examples** The following example displays web cache engine information and WCCP traffic counters:

```
Router# show ip wccp web-cache counters
```

```
WCCP Service Group Counters:
  Redirected Packets:
    Process: 0<br>CEF: 0
    CEF:
  Non-Redirected Packets:
    Action - Forward:
     Reason - no assignment:
       Process: 0<br>CEF: 0
       CEF:
    Action - Ignore (forward):
     Reason - redir ACL check:
       Process: 0<br>CEF: 0
        CEF: 0
    Action - Discard:
     Reason - closed services:
       Process: 0<br>CEF: 0
       CEF:
  GRE Bypassed Packets:
    Process: 0
```
T

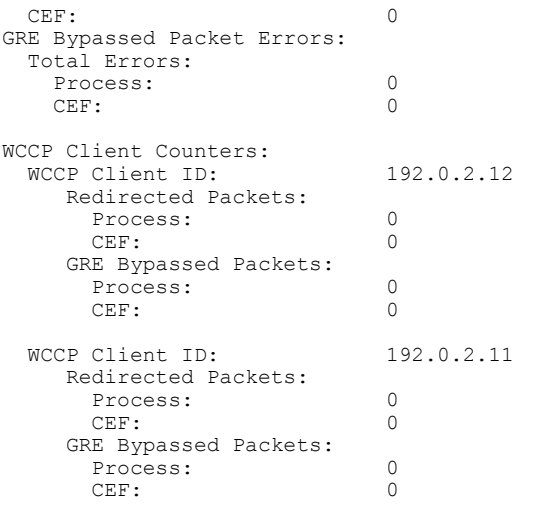

The table below describes the significant fields shown in the display.

### **Table 10: show ip wccp web-cache counters Field Descriptions**

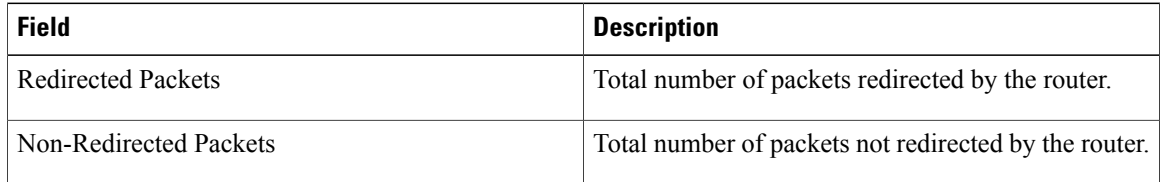

**Examples** The following example displays web cache engine information and WCCP router statistics for the web cache service:

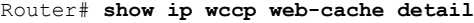

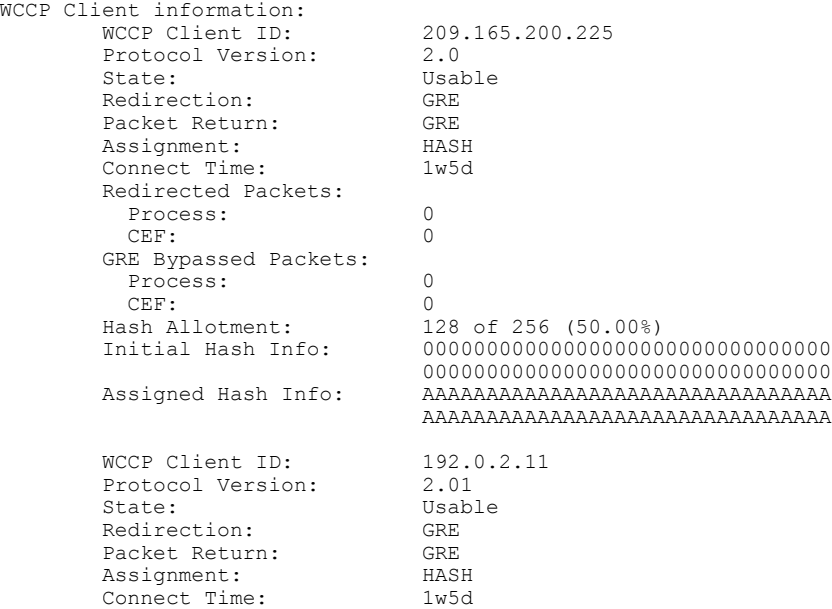

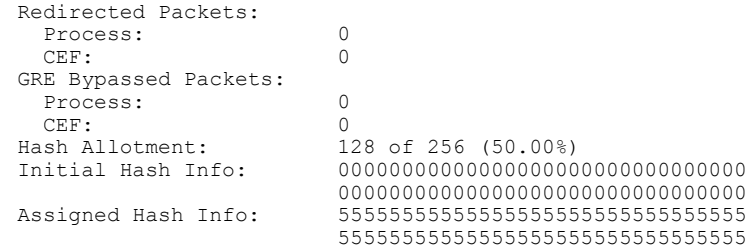

The table below describes the significant fields shown in the display.

**Table 11: show ip wccp web-cache detail Field Descriptions**

| <b>Field</b>                   | <b>Description</b>                                                                                                    |
|--------------------------------|----------------------------------------------------------------------------------------------------|
| <b>WCCP Client Information</b> | The header for the area that contains fields for<br>information on clients.                                                                   |
| Protocol Version               | The version of WCCP being used by the cache engine<br>in the service group.                                                                   |
| State                          | Indicates whether the cache engine is operating<br>properly and can be contacted by a router and other<br>cache engines in the service group. |
| Connect Time                   | The amount of time the cache engine has been<br>connected to the router.                                                                      |
| <b>Redirected Packets</b>      | The number of packets that have been redirected to<br>the cache engine.                                                                       |

 $\mathbf I$ 

**Examples** The following example displays web cache engine information and WCCP router statistics that include the bypass counters:

Router# **show ip wccp web-cache detail**

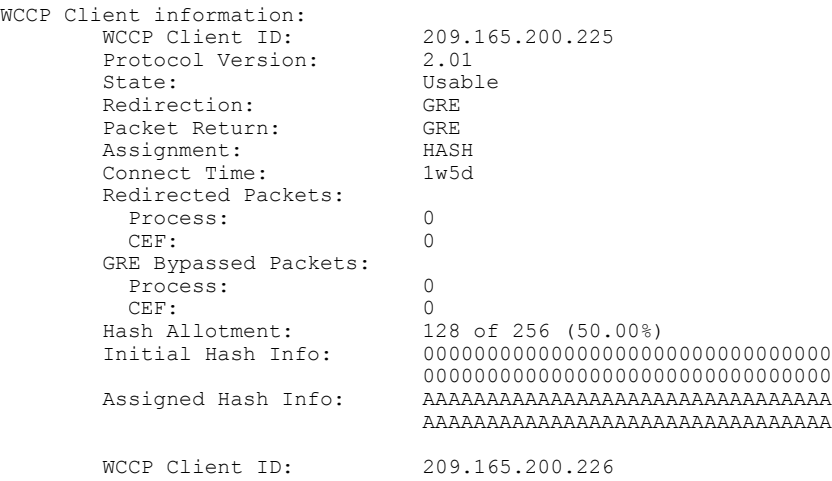

I

```
Protocol Version: 2.01<br>State: Usab
                           Usable<br>GRE
Redirection: GRE<br>Packet Return: GRE
Packet Return: GRE<br>Assignment: HASH
Assignment: HASH<br>Connect Time: 1w5d
Connect Time:
Redirected Packets:
  Process: 0<br>CEF: 0
  CEF: 0
GRE Bypassed Packets:
  Process: 0<br>CEF: 0
CEF:<br>Hash Allotment:
Hash Allotment: 128 of 256 (50.00%)
                           Initial Hash Info: 00000000000000000000000000000000
                           00000000000000000000000000000000
Assigned Hash Info: 55555555555555555555555555555555
                           55555555555555555555555555555555
```
The table below describes the significant fields shown in the display.

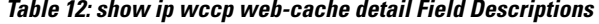

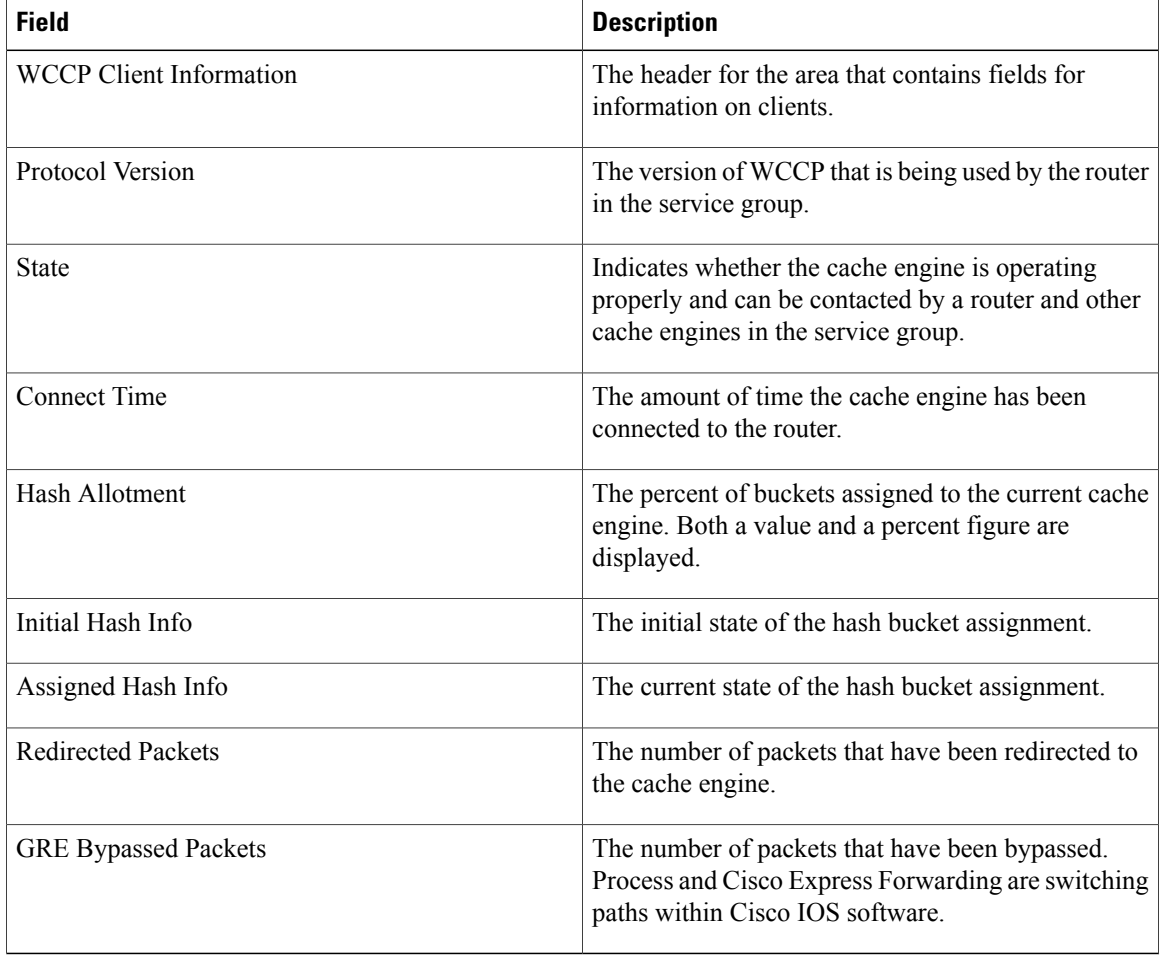

**Examples** The following example displays information about a service, including the service definition and all other per-service information:

```
Router# show ip wccp web-cache service
WCCP service information definition:<br>Type: Standard
                               Standard
          Id: 0<br>Priority: 240
          Priority: 24<br>Protocol: 6
          Protocol:<br>Flags:
             A ags: 0x00000512<br>
Hash: DstIP
             Hash: DstIP<br>Alt Hash: SrcIP
                               SrcIP SrcPort
             Ports used: Destination<br>brts: 80
           Ports:
```
Г

**Examples** The following example displays information about the configured WCCP services and a summary of their current state:

Router# **show ip wccp summary**

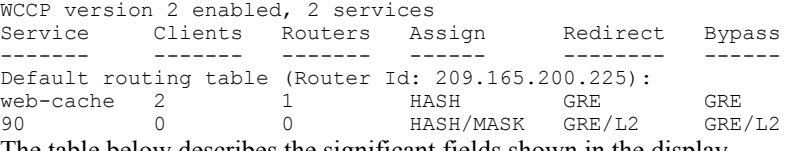

The table below describes the significant fields shown in the display.

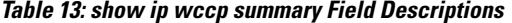

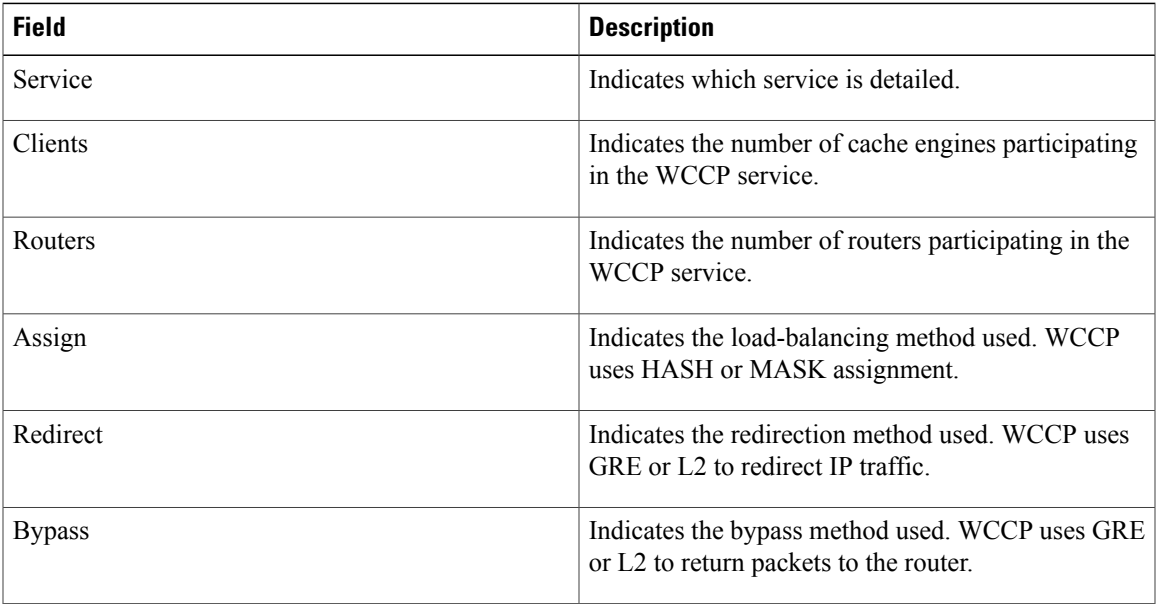

 $\mathbf{I}$ 

T

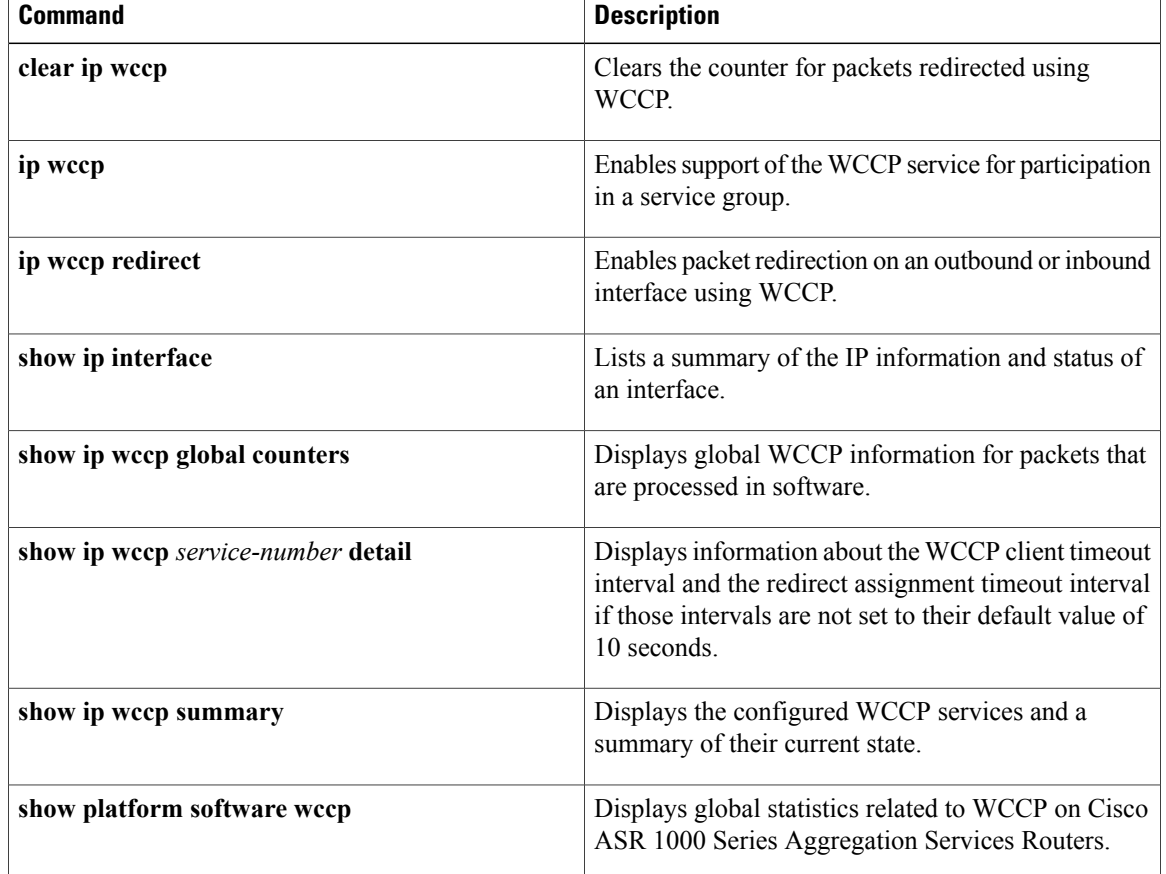

# <span id="page-28-0"></span>**show ip wccp global counters**

To display IPv4 global Web Cache Communication Protocol (WCCP) information for packets that are processed in software, use the **show ip wccp global counters** command in user EXEC or privileged EXEC mode.

**show ip wccp global counters**

**Syntax Description** This command has no arguments or keywords.

**Command Modes** User EXEC (>) Privileged EXEC (#)

**Command History Release Release <b>Release Modification** Cisco IOS XE Release 3.1S This command was introduced.

**Usage Guidelines** The **show ip wccp global counters** command displays counters for packets that are processed in software. These counters are always zero on the Cisco ASR 1000 Series Aggregation Services Routers.

**Examples** The following example displays global WCCP information for packets that are processed in the software:

Router# **show ip wccp global counters**

WCCP Global Counters: Packets Seen by WCCP Process: 8 CEF (In): 14 CEF (Out): 0

The table below describes the significant fields shown in the display.

### **Table 14: show ip wccp global counters Field Descriptions**

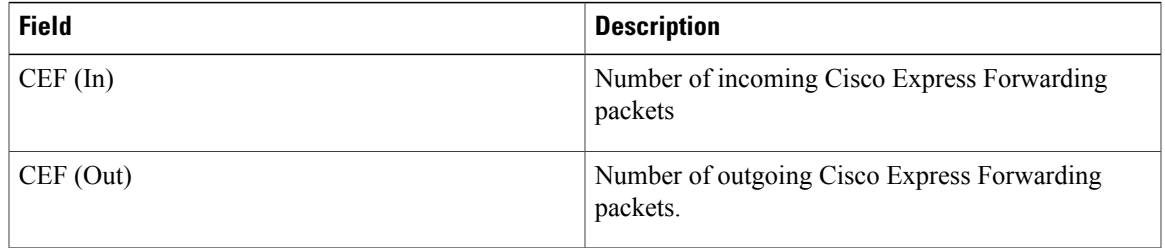

 $\mathbf{I}$ 

T

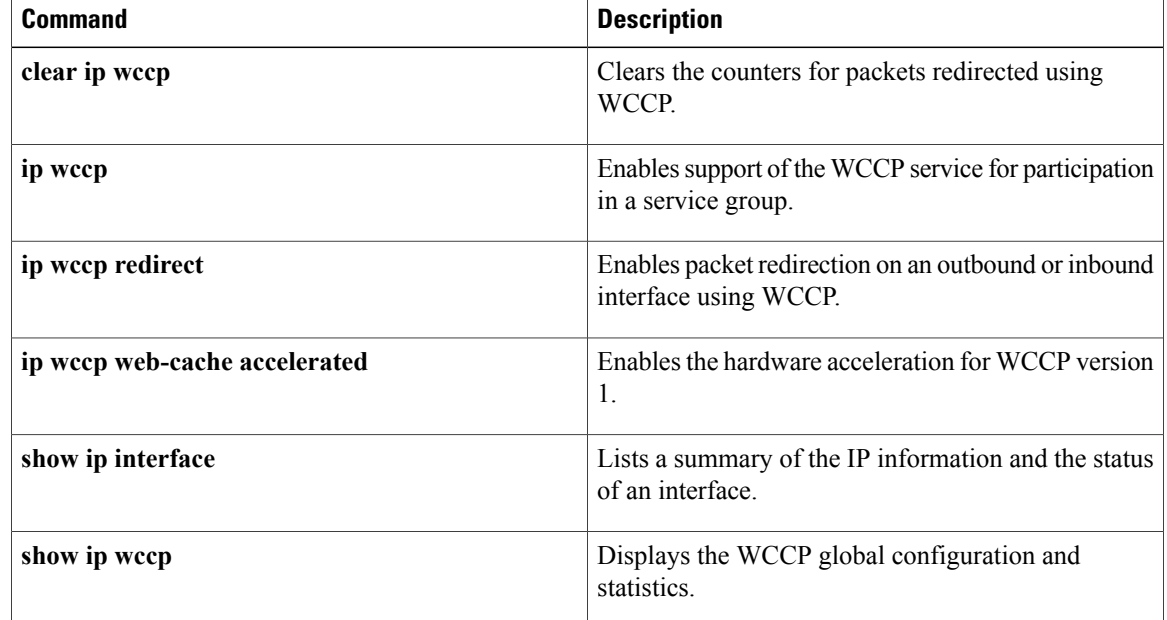

 $\mathbf I$ 

# <span id="page-30-0"></span>**show ip wccp web-caches**

The **show ip wccp web-caches** command has been replaced by the **show ip wccp web-cachedetail** command. See the description of the **show ip wccp** command for more information.

# <span id="page-31-0"></span>**show platform hardware qfp active feature wccp**

To display the Web Cache Communication Protocol (WCCP) service group information in the active Cisco Quantum Flow Processor (QFP), use the **show platform hardware qfp active feature wccp** command in privileged EXEC mode.

**show platform hardware qfp active feature wccp** [**vrf** *vrf-id*] **service id** *service-id* **[ipv6]**

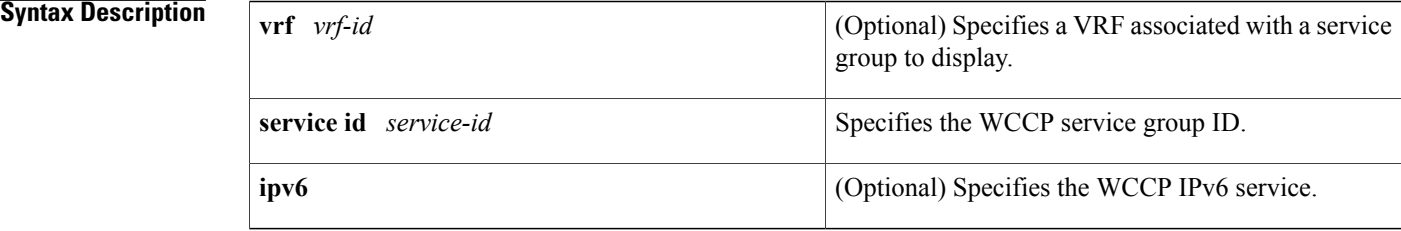

## **Command Modes** Privileged EXEC (#)

# **Command History Release Modification** Cisco IOS XE Release 2.2 This command was introduced. This command was modified. The **vrf** keyword and *vrf-name* argument were added. Cisco IOS XE Release 3.1S Cisco IOS XE Release 3.10S This command was modified. The **ipv6** keyword was added.

**Examples** The following is a sample output of the **show platform hardware qfp active feature wccp** command:

Router# **show platform hardware qfp active feature wccp service id 1**

```
Service ID: 0
Service Priority: 240
CG ID: 0
Mode: Open
Num bind objs: 64
Number of Caches in this service: 1
  ce index: 0
  cache_id : 15
  Cache ip addr : 0x5a140102
  Cache cfg ppe addr : 0x8b480000
  Cache oce ppe addr : 0x89b01480
  Cache state ppe addr : 0x8b4d0400
Number of interfaces using this service: 1
  Interface: GigabitEthernet0/3/1
  cpp-if-h: 18
  Dir: 0
  pal-if-h: 20
```
The table below describes the significant fields shown in the display:

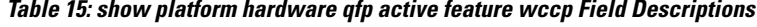

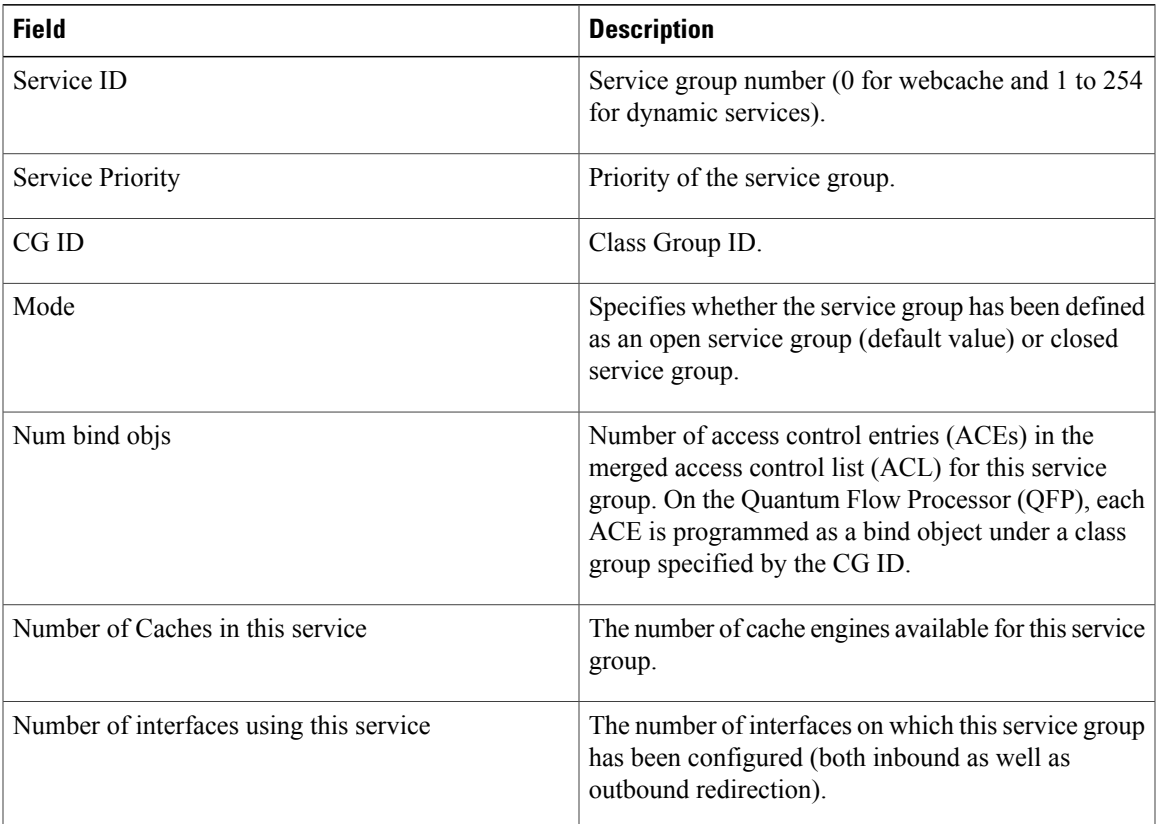

Г

**Examples** The following is a sample output of the **show platform hardware qfp active feature wccp ipv6** command:

Router# **show platform hardware qfp active feature wccp service id 61 ipv6**

```
Service ID: 61
Service Type: 1
Service Priority: 34
Assign Method: 1
Hash key: 0x51
Hash buckets ppe address: 0x8bceb600
Mode: Open
State: Active
Number of Caches in this service: 1
  ce index: 0
  cache_id : 11
  Cache ip addr : 0x20010001
  Cache cfg ppe addr : 0x8bcab200
  Cache oce ppe addr : 0x891a7670
  Cache state ppe addr : 0x8bcfd288
Number of interfaces using this service: 1
  Interface: GigabitEthernet0/0/0.1
  cpp-if-h: 12
  Dir: 0
  pal-if-h: 15
  uidb sb ppe addr: 0x8bd308e0
```
1

The table below describes the significant fields shown in the display:

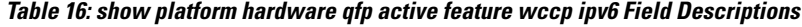

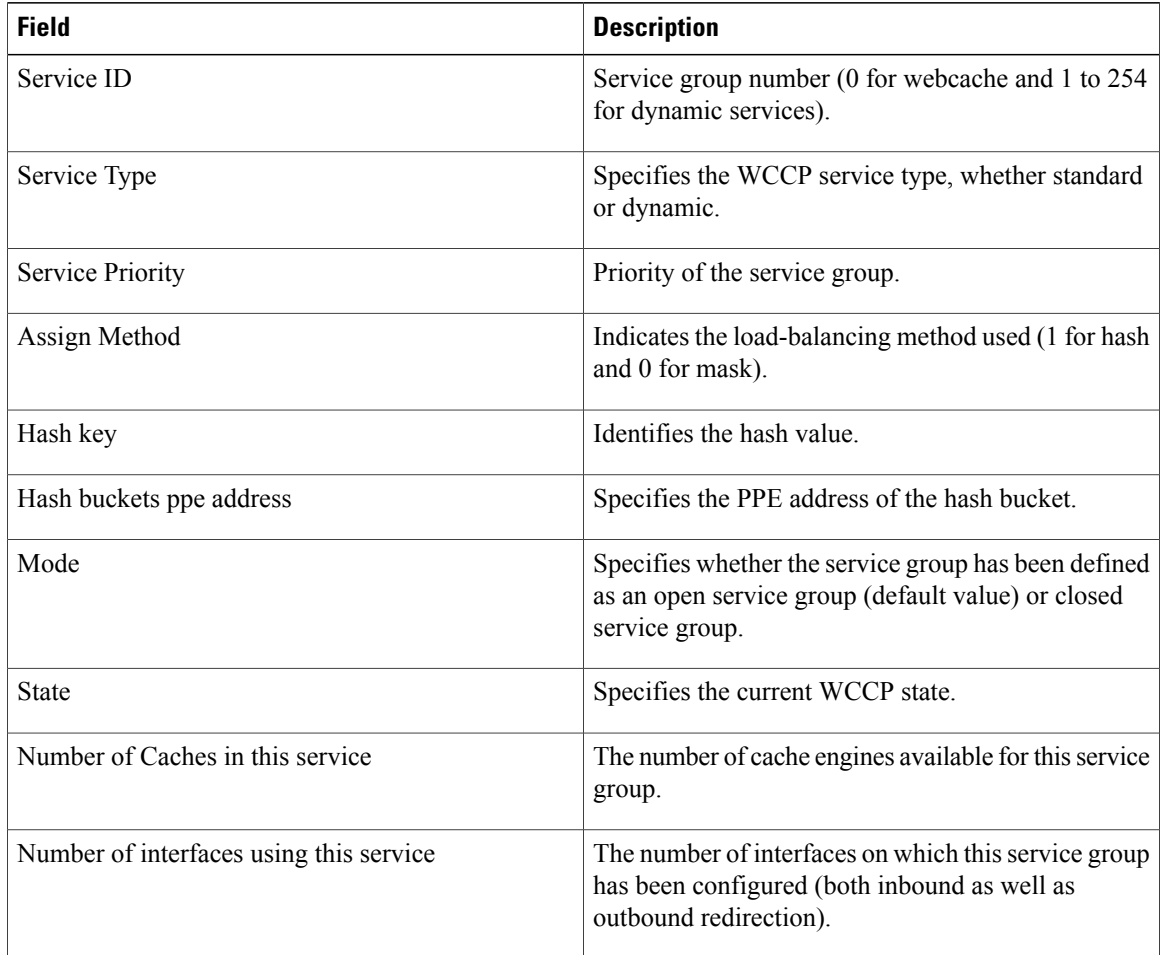

# <span id="page-34-0"></span>**show platform software wccp**

To display platform specific configuration and statistics related WCCP information on Cisco ASR 1000 Series Routers, use the **show platform software wccp** command in privileged EXEC mode.

**show platform software wccp** [*service-number* **ipv6 counters**| [*slot* { **active**| **standby** }[*service-number* { **access-list**| **ipv6** }**| cache-info| interface| statistics**| **web-cache** { **access-list**| **ipv6** }]| [**vrf** *vrf-identifier* {*service-number* { **access-list**| **ipv6** }| **web-cache** { **access-list**| **ipv6** }}]]| **interface counters| statistics**| [**vrf** *vrf-identifier* {*service-number* **ipv6 counters**| **web-cache ipv6 counters**}]| **web-cache ipv6 counters**]

ı

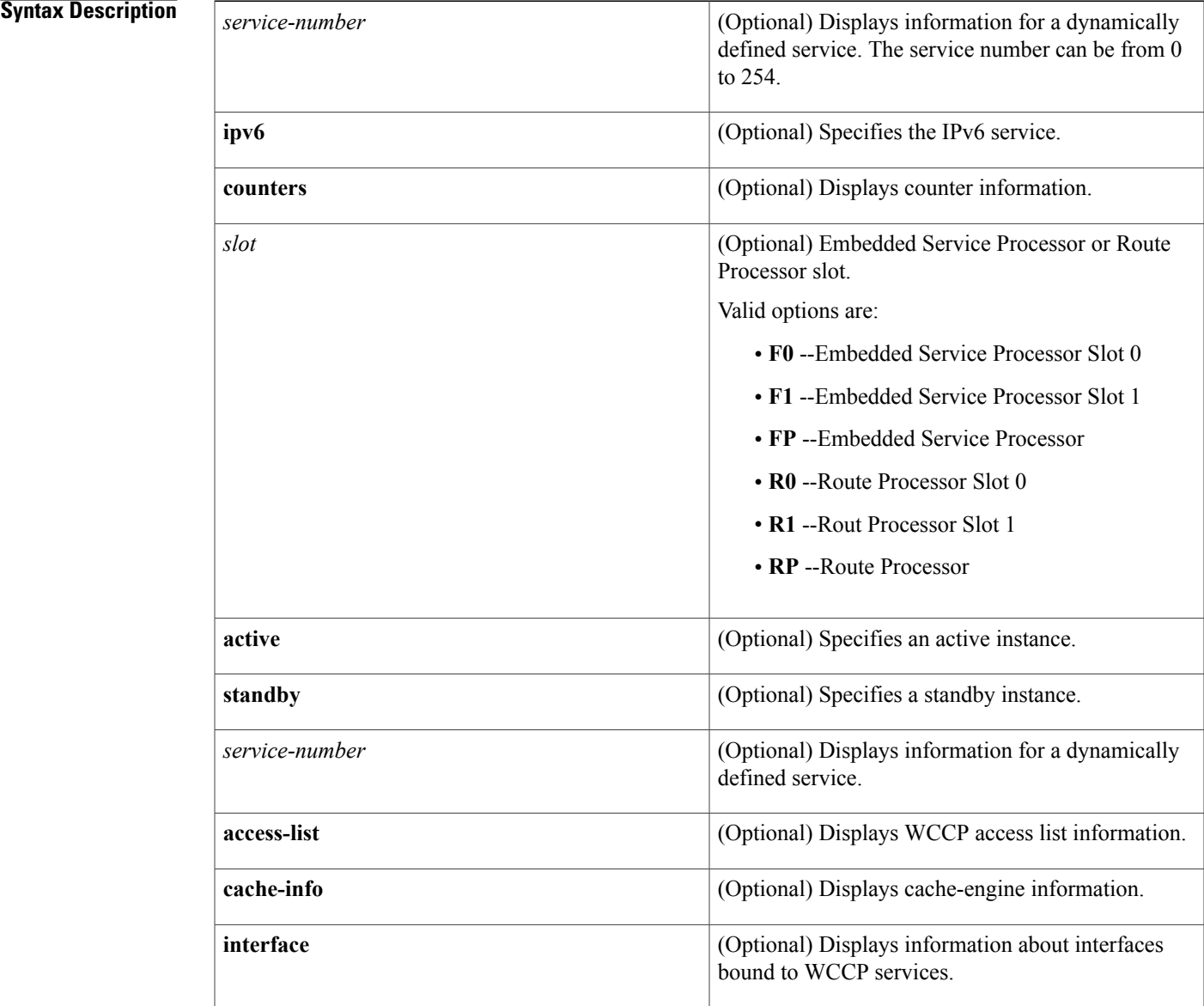

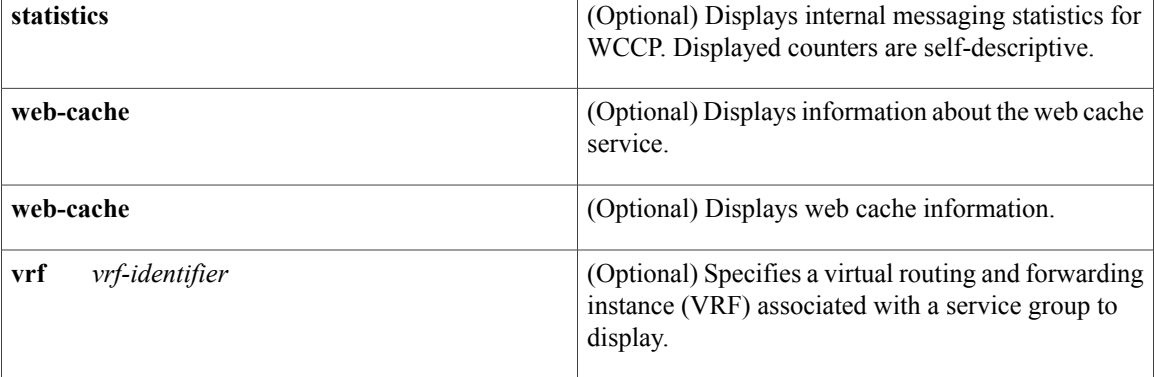

## **Command Modes** Privileged EXEC (#)

### *<u>Command History</u>*

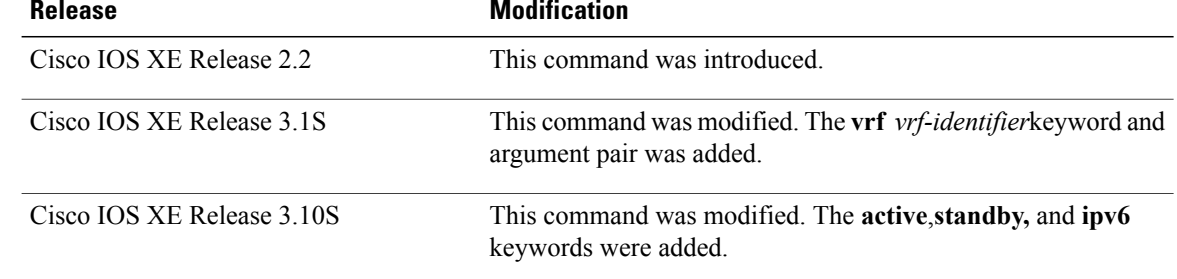

## **Usage Guidelines** Use the **show platform software wccp** to display global statistics and configuration information related to WCCP on the Cisco ASR 1000 Series Routers. The **show ip wccp** command displays information about software-based (process, fast, and Cisco Express Forwarding [CEF]) forwarding of WCCP packets. The Cisco ASR 1000 Services Routers implement WCCP in hardware, rather than in the CEF or process-switching paths. The **show ip** wccp displays WCCP counters, but only platform fields have nonzero values because redirection happens in hardware.

**Examples** The following is a sample output of the **show platform software wccp counters** command:

```
Router# show platform software wccp 61 counters
```

```
Service Group (1, 61) counters
        Unassigned count = 0
        Dropped due to closed service count = 0Bypass count = 0Bypass failed count = 0
        Denied count = 0
        Redirect count = 313635910244
  CE = 10.1.1.2, obj id = 58, Redirect Packets = 42768533218
  CE = 10.2.1.2, obj\_id = 165, Redirect Packets = 45619768766
.
.
.
```
The following is a sample output of the **show platform software wccp ipv6 counters** command:

Router# **show platform software wccp 61 ipv6 counters**

```
Service Group (1, 61, 0) counters
       Unassigned count = 0Dropped due to closed service count = 0
        Bypass count = 0
       Bypass failed count = 0
       Denied count = 0
       Redirect count = 4
 CE = 2001:1:100::105, obj_id = 213, Redirect Packets = 4
```
The table below describes the significant fields shown in the display.

### **Table 17: show platform software wccp counters Field Descriptions**

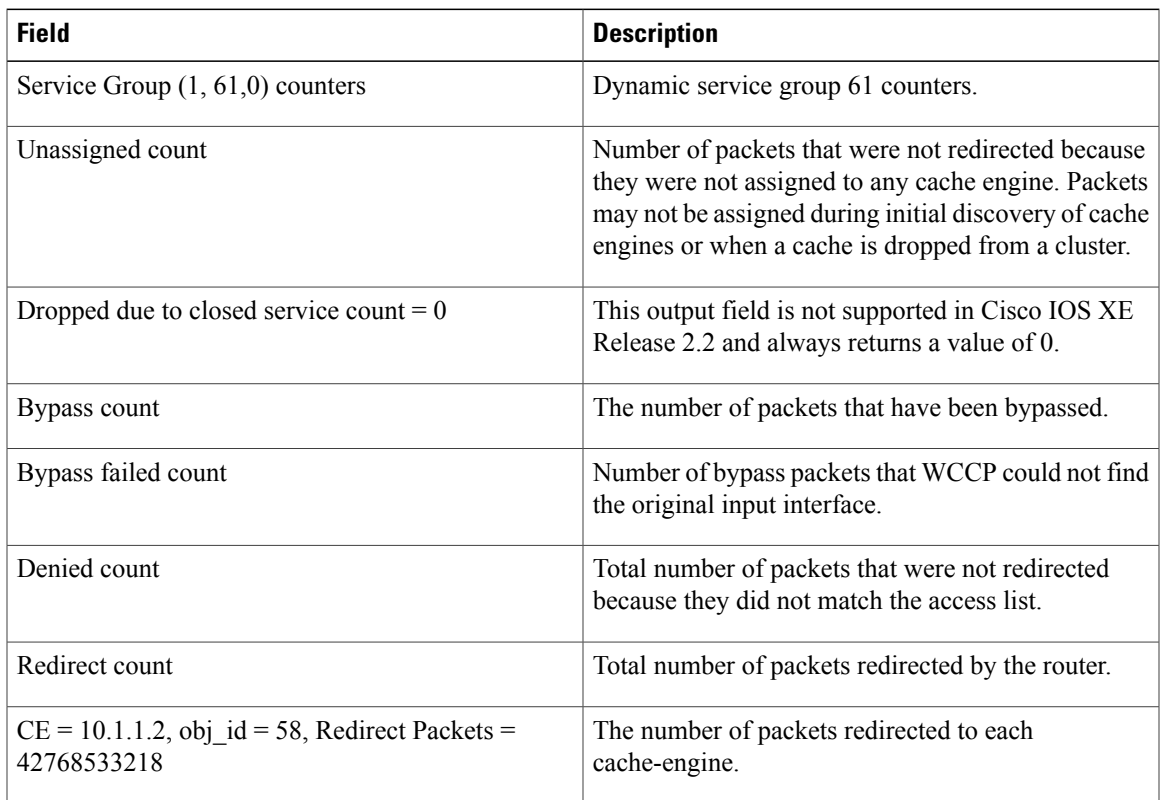

The following is a sample output of the **show platform software wccp** *slot* **interface** command:

Router# **show platform software wccp f0 interface**

Interface FastEthernet0/1/0 if handle: 11, direction: In Standard web-cache service

The table below describes the significant fields shown in the display.

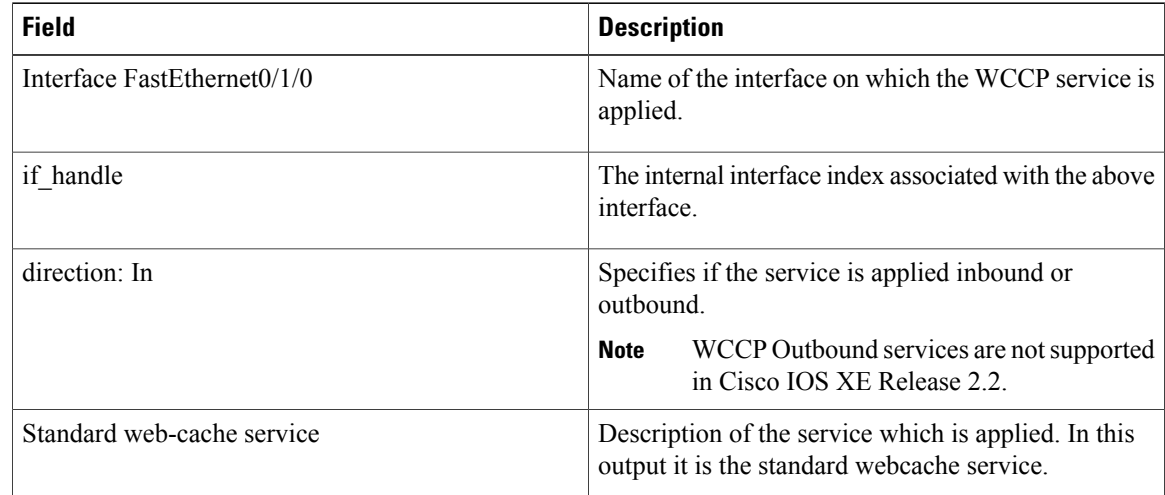

### **Table 18: show platform software wccp slot interface Field Descriptions**

The following is a sample output of the **show platform software wccp interface counters** command:

Router# **show platform software wccp interface counters**

```
Interface FastEthernet0/1/0
        Input Redirect Packets = 0
       Output Redirect Packets = 0
```
The table below describes the significant fields shown in the display.

### **Table 19: show platform software wccp interface counters Field Descriptions**

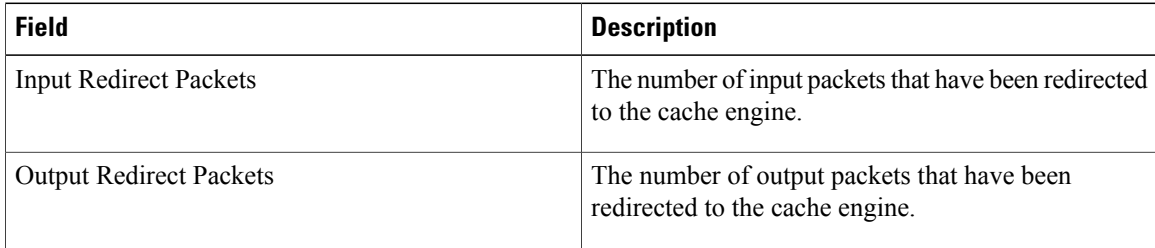

The following is sample output from the **show platform software wccp web-cache counters** command:

Router# **show platform software wccp web-cache counters**

```
Service Group (0, 0) counters
       Unassigned count = 0Dropped due to closed service count = 0Bypass count = 0
        Bypass failed count = 0
        Denied count = 0Redirect count = 0
```
The table below describes the significant fields shown in the display.

I

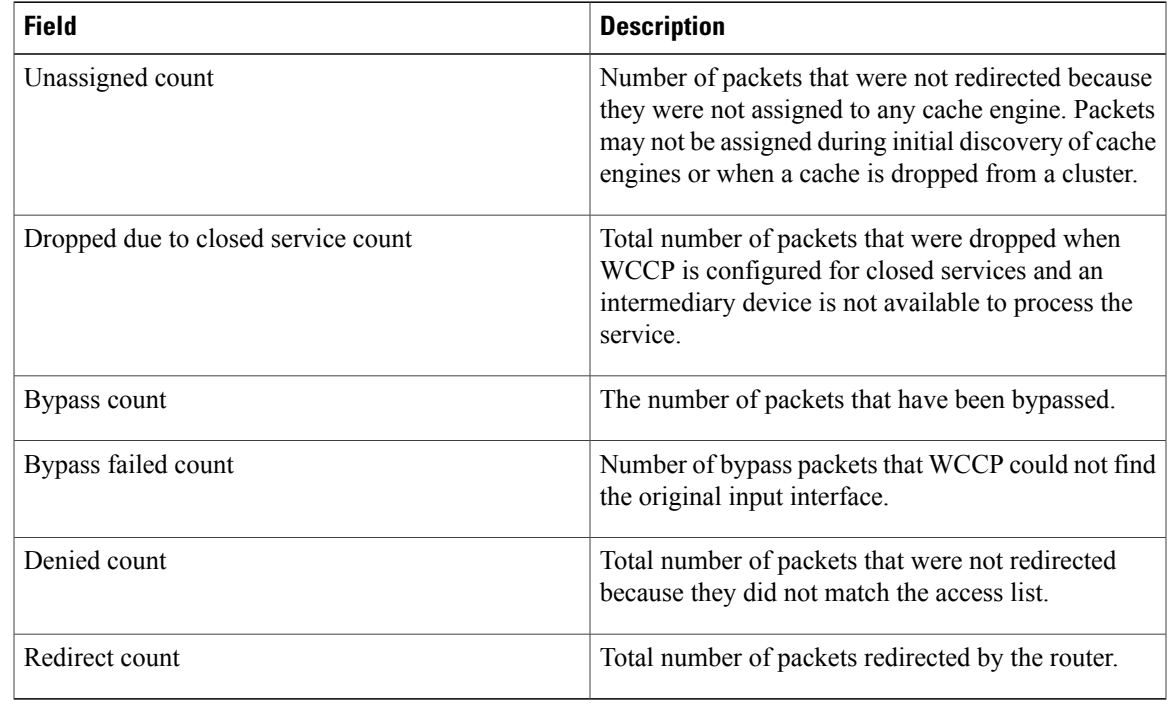

### **Table 20: show platform software wccp web-cache counters Field Descriptions**

The following are sample outputs from the **show platform software wccp** *slot* **active** *service-number* **ipv6** command:

### Router# **show platform software wccp RP active 61 ipv6**

```
IPV6 Dynamic service 61
Priority: 34, Number of clients: 1
Assign Method: Hash, Fwd Method: GRE, Ret Method: GRE
L4 proto: 6, Use Source Port: No
Is closed: No
```
### Router# **show platform software wccp FP active 61 ipv6**

```
IPV6 Dynamic service 61
Priority: 34, Number of clients: 1
Assign Method: Hash, Fwd Method: GRE, Ret Method: GRE
Is closed: No
Current ACE: 0, Pending ACE: 0
New ACE: 0, New ACE completed: No
ACL id: 0
  AOM id: 0x18a, status: created
```
The table below describes the significant fields shown in the display.

### **Table 21: show platform software wccp slot active service-number ipv6 Field Descriptions**

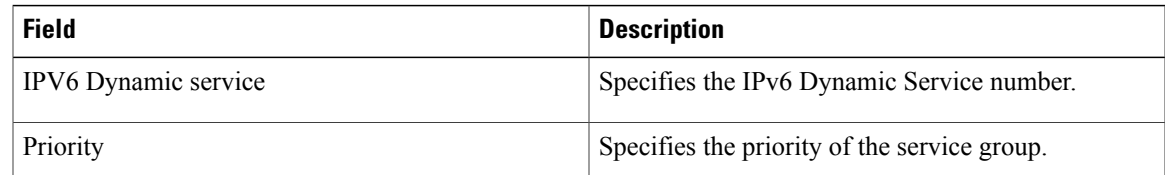

T

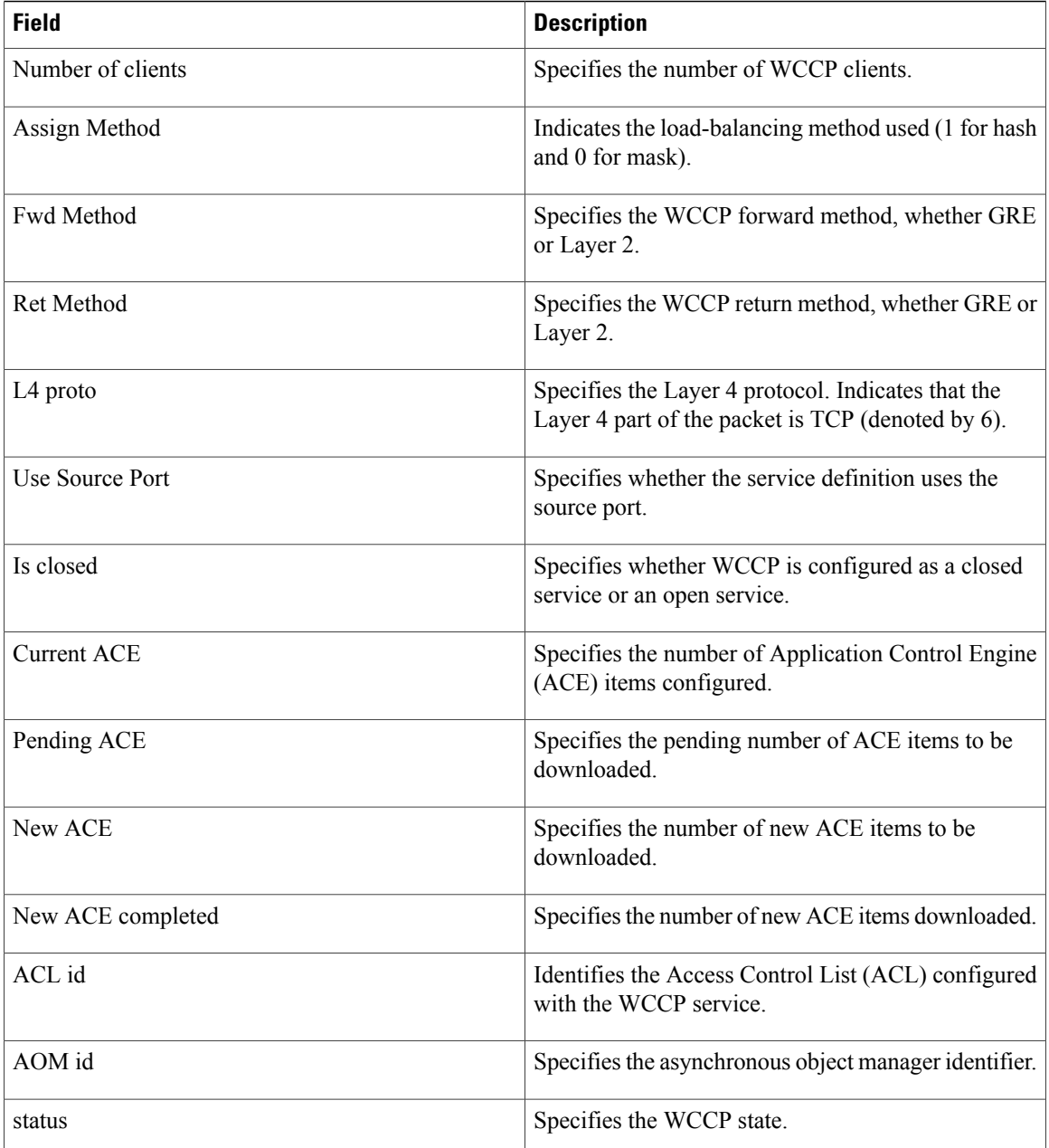

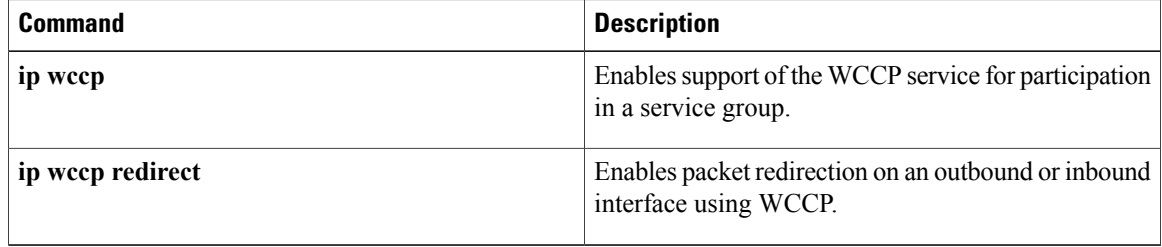

# <span id="page-40-0"></span>**show sctp association**

To display accumulated information for a specific Stream Control Transmission Protocol (SCTP) association, use the **show sctp association** command in privileged EXEC mode.

**show sctp association** *assoc-id*

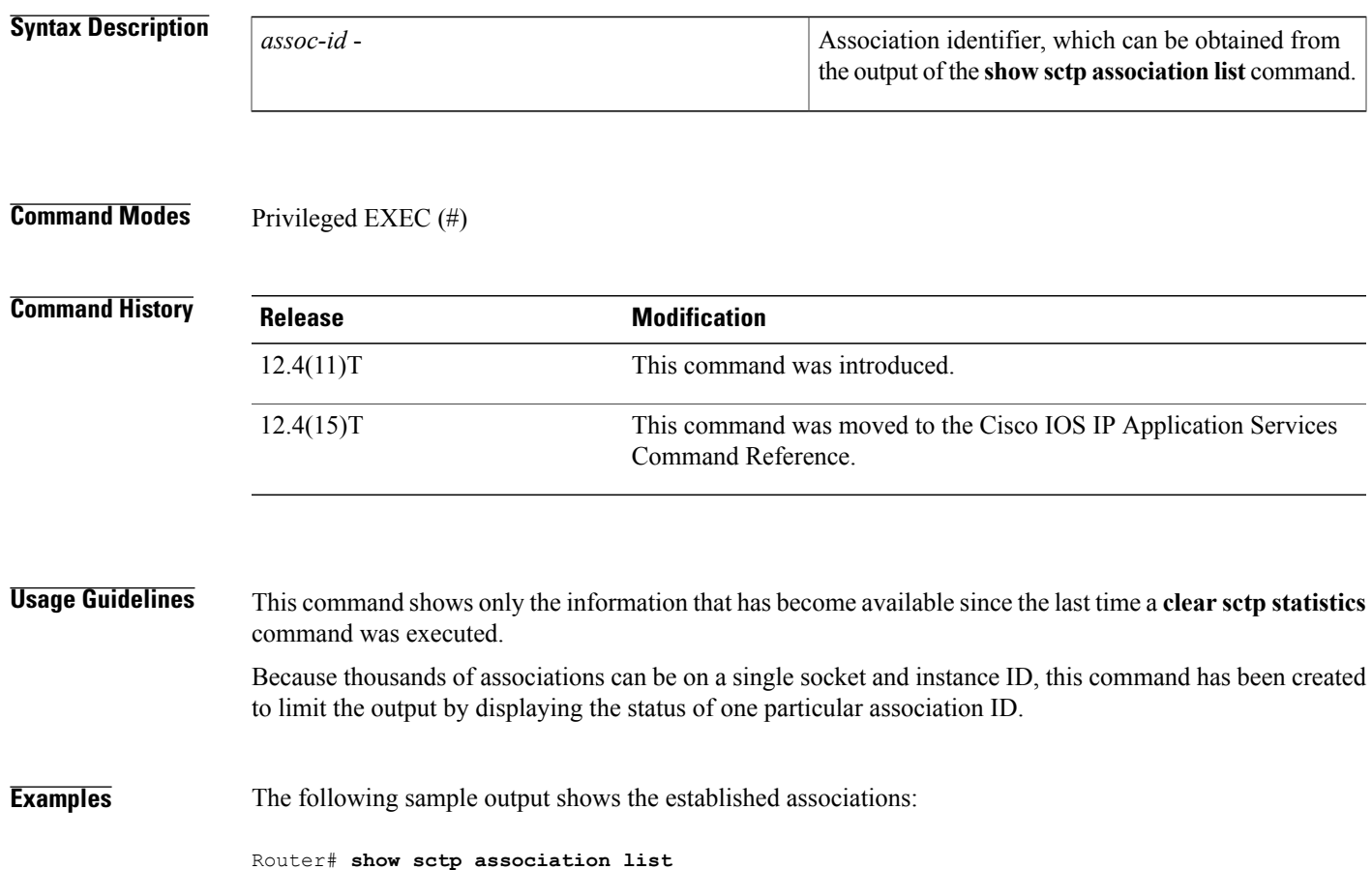

\*\* SCTP Association List \*\* AssocID: 3011699535, Instance ID: 1 Current state: ESTABLISHED Local port: 2000, Addrs: 10.1.0.1 10.2.0.1 10.3.0.1 10.0.20.105 Remote port: 1000, Addrs: 10.1.0.1 10.2.0.1 10.3.0.1 10.0.20.105 AssocID: 2740019456, Instance ID: 0 Current state: ESTABLISHED Local port: 1000, Addrs: 10.1.0.1 10.2.0.1 10.3.0.1 10.0.20.105 Remote port: 2000, Addrs: 10.1.0.1 10.2.0.1 10.3.0.1 10.0.20.105 The following sample output shows information for SCTP association 3011699535:

Router# **show sctp association 3011699535**

AssocID: 3011699535, Instance ID: 1 Current state: ESTABLISHED Local port: 2000, Addrs: 10.1.0.1 10.2.0.1 10.3.0.1 10.0.20.105 Remote port: 1000, Addrs: 10.1.0.1 10.2.0.1 10.3.0.1 10.0.20.105

1

The table below describes the significant fields shown in the display.

## **Table 22: show sctp accociation Field Descriptions**

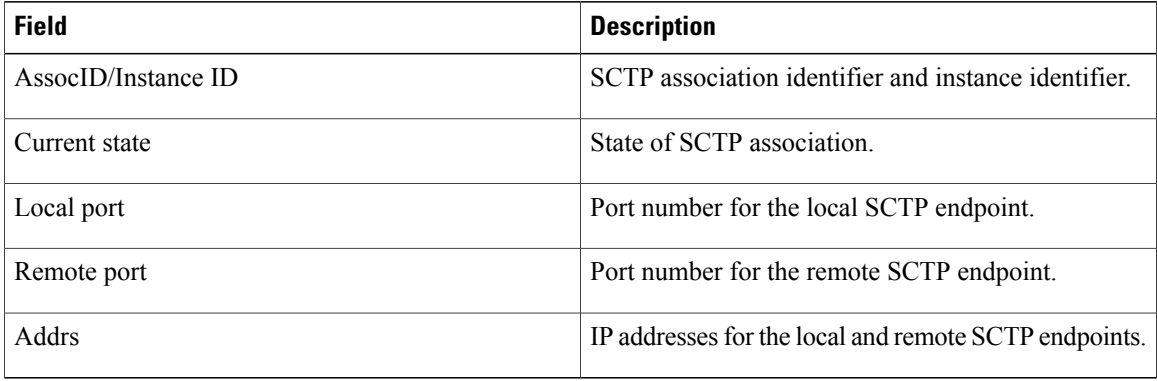

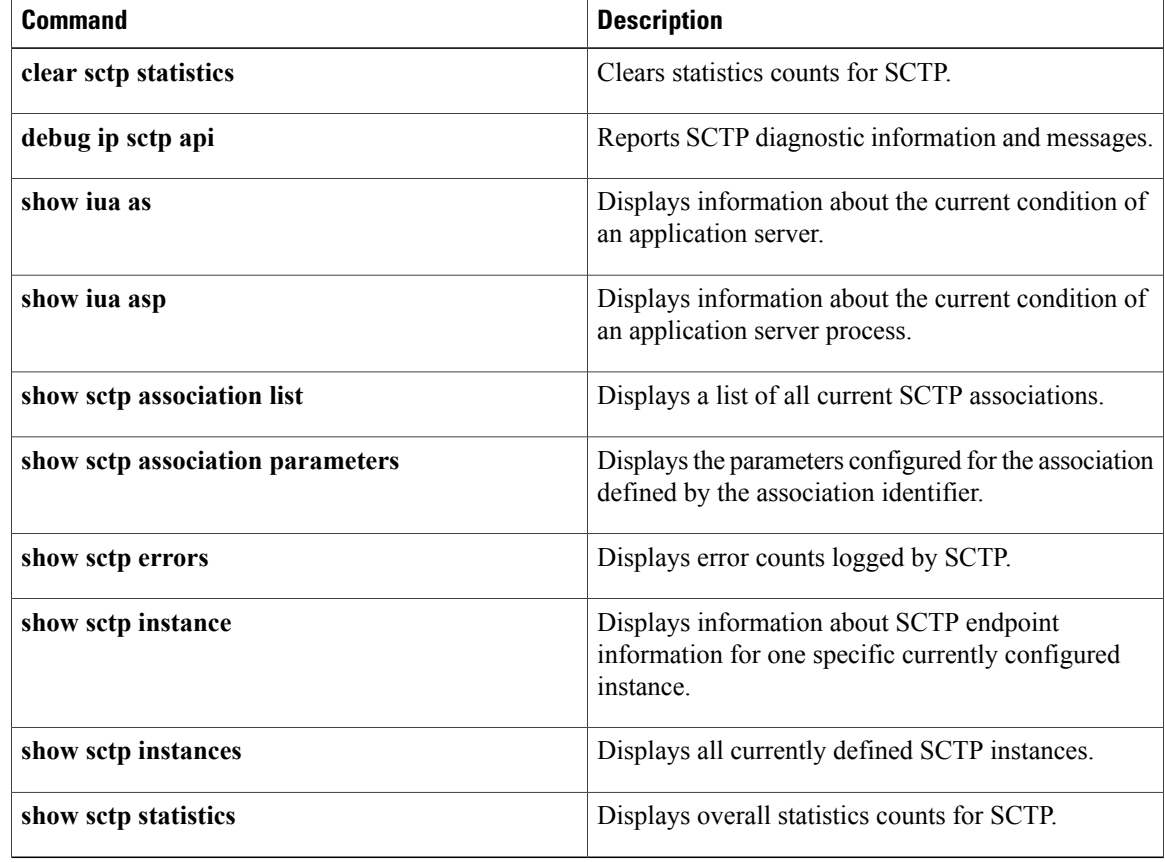

# <span id="page-42-0"></span>**show sctp association list**

To display identifiers and information for current Stream Control Transmission Protocol (SCTP) associations and instances, use the **show sctp association list** command in privileged EXEC mode.

**show sctp association list**

**Syntax Description** This command has no arguments or keywords.

**Command Modes** Privileged EXEC (#)

**Command History Release <b>Modification** This command was introduced. This command replaces the **show ip sctp association list** command. 12.4(11)T This command was moved to the *Cisco IOS IP Application Services Command Reference*.  $12.4(15)$ T

**Usage Guidelines** Use this command to display the current SCTP association and instance identifiers, the current state of SCTP associations, and the local and remote port numbers and addresses that are used in the associations.

**Examples** The following is sample output from this command for three association identifiers:

Router# **show sctp association list**

```
*** SCTP Association List ****
AssocID:0, Instance ID:0
Current state:ESTABLISHED
Local port:8989, Addrs:10.1.0.2 10.2.0.2
Remote port:8989, Addrs:10.6.0.4 10.5.0.4
AssocID:1, Instance ID:0
Current state:ESTABLISHED
Local port:8989, Addrs:10.1.0.2 10.2.0.2
Remote port:8990, Addrs:10.6.0.4 10.5.0.4
AssocID:2, Instance ID:0
Current state:ESTABLISHED
Local port:8989, Addrs:10.1.0.2 10.2.0.2
Remote port:8991, Addrs:10.6.0.4 10.5.0.4
The table below describes the significant fields shown in the display.
```
### **Table 23: show sctp association list Field Descriptions**

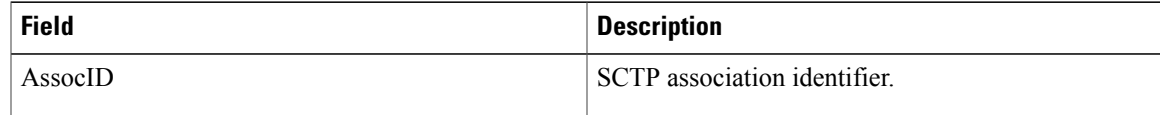

 $\mathbf{I}$ 

T

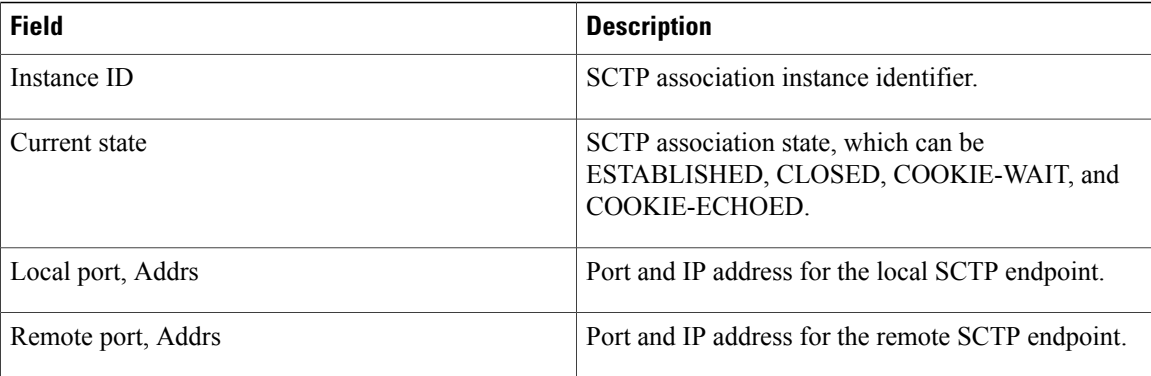

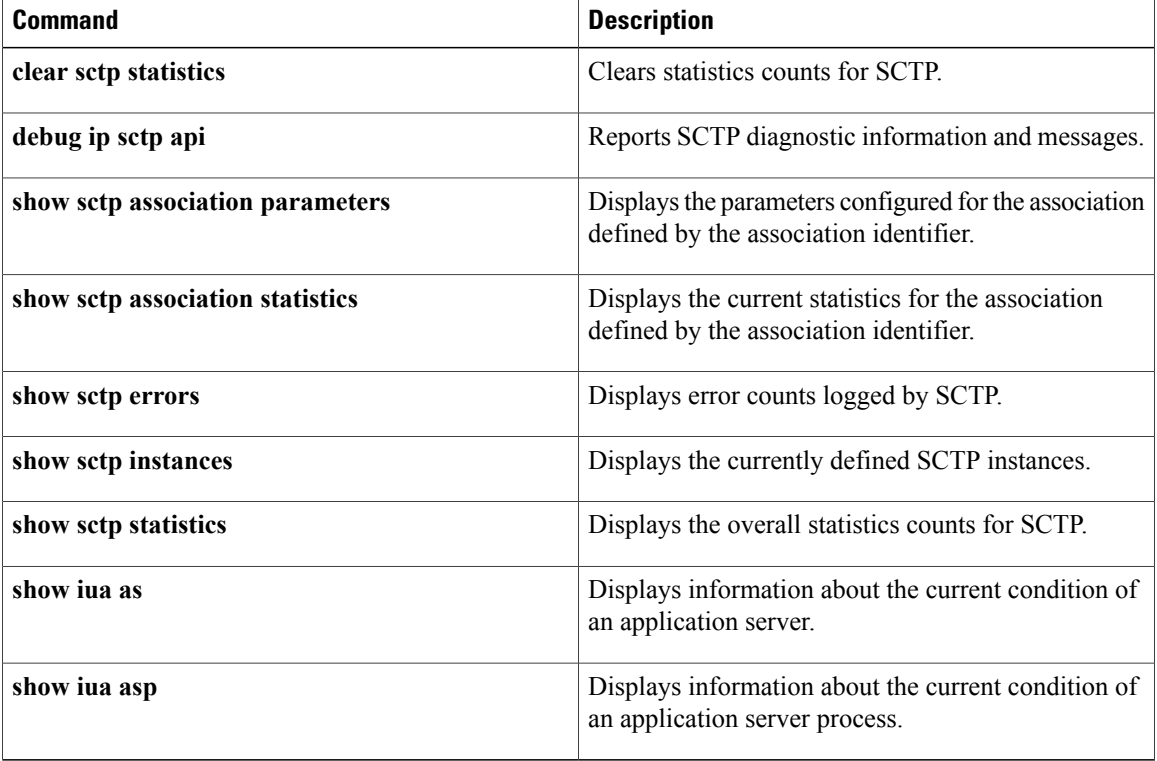

# <span id="page-44-0"></span>**show sctp association parameters**

To display configured and calculated parameters for the specified Stream Control Transmission Protocol (SCTP) association, use the **show sctp association parameters** command in privileged EXEC mode.

**show sctp association parameters** *assoc-id*

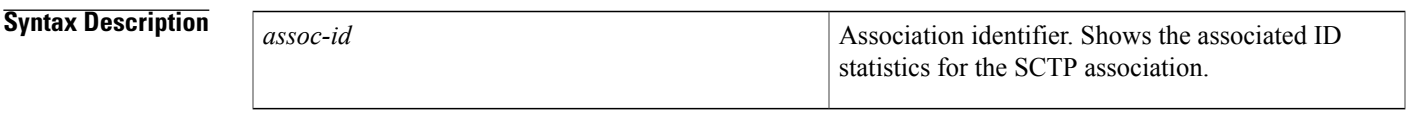

**Command Modes** Privileged EXEC (#)

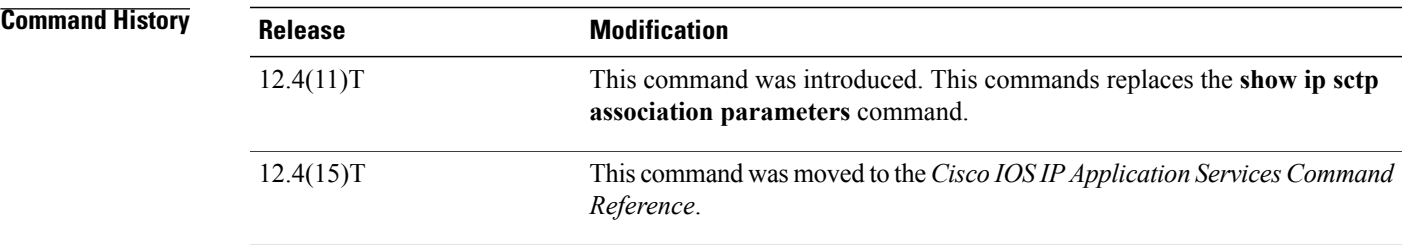

**Usage Guidelines** The **show sctp association parameters** command provides information to determine the stability of SCTP associations, dynamically calculated statistics about destinations, and values to assess network congestion. This command also displays parameter values for the specified association.

> This command requires an association identifier. Association identifiers can be obtained from the output of the **show sctp association list** command.

> Many parameters are defined for each association. Some are configured parameters, and others are calculated. Three main groupings of parameters are displayed by this command:

- Association configuration parameters
- Destination address parameters
- Association boundary parameters

The association configuration section displays information similar to that in the **show sctp association list** command, including association identifiers, state, and local and remote port and address information. The current primary destination is also displayed.

**Examples** The following sample output shows the IP SCTP association parameters for association 0:

Router# **show sctp association parameters 0**

```
** SCTP Association Parameters **
AssocID: 0 Context: 0 InstanceID: 1
Assoc state: ESTABLISHED Uptime: 19:05:57.425
Local port: 8181
Local addresses: 10.1.0.3 10.2.0.3
Remote port: 8181
Primary dest addr: 10.5.0.4
Effective primary dest addr: 10.5.0.4
Destination addresses:
10.5.0.4: State: ACTIVE
 Heartbeats: Enabled Timeout: 30000 ms
 RTO/RTT/SRTT: 1000/16/38 ms TOS: 0 MTU: 1500
  cwnd: 5364 ssthresh: 3000 outstand: 768
 Num retrans: 0 Max retrans: 5 Num times failed: 0
10.6.0.4: State: ACTIVE<br>Heartbeats: Enabled Timeout: 30000 ms
  Heartbeats: Enabled
  RTO/RTT/SRTT: 1000/4/7 ms TOS: 0 MTU: 1500
  cwnd: 3960 ssthresh: 3000 outstand: 0
  Num retrans: 0 Max retrans: 5 Num times failed: 0
Local vertag: 9A245CD4 Remote vertag: 2A08D122
Num inbound streams: 10 outbound streams: 10
Max assoc retrans: 5 Max init retrans: 8
CumSack timeout: 200 ms Bundle timeout: 100 ms
Min RTO: 1000 ms Max RTO: 60000 ms
LocalRwnd: 18000 Low: 13455 RemoteRwnd: 15252 Low: 13161
Congest levels: 0 current level: 0 high mark: 325
The table below describes the significant fields shown in the display.
```
**Table 24: show sctp association parameters Field Descriptions**

| <b>Field</b>                | <b>Description</b>                                                                              |
|-----------------------------|-------------------------------------------------------------------------------------------------|
| AssocID                     | SCTP association identifier.                                                                    |
| Context                     | Internal upper-layer handle.                                                                    |
| InstanceID                  | SCTP association instance identifier.                                                           |
| Assoc state                 | SCTP association state, which can be<br>ESTABLISHED, CLOSED, COOKIE-WAIT, and<br>COOKIE-ECHOED. |
| Uptime                      | How long the association has been active.                                                       |
| Local port                  | Port number for the local SCTP endpoint.                                                        |
| Local addresses             | IP addresses for the local SCTP endpoint.                                                       |
| Remote port                 | Port number for the remote SCTP endpoint.                                                       |
| Primary dest addr           | Primary destination address.                                                                    |
| Effective primary dest addr | Current primary destination address.                                                            |
| Heartheats                  | Status of heartbeats.                                                                           |
| Timeout                     | Heartheat timeout.                                                                              |

 $\mathbf{I}$ 

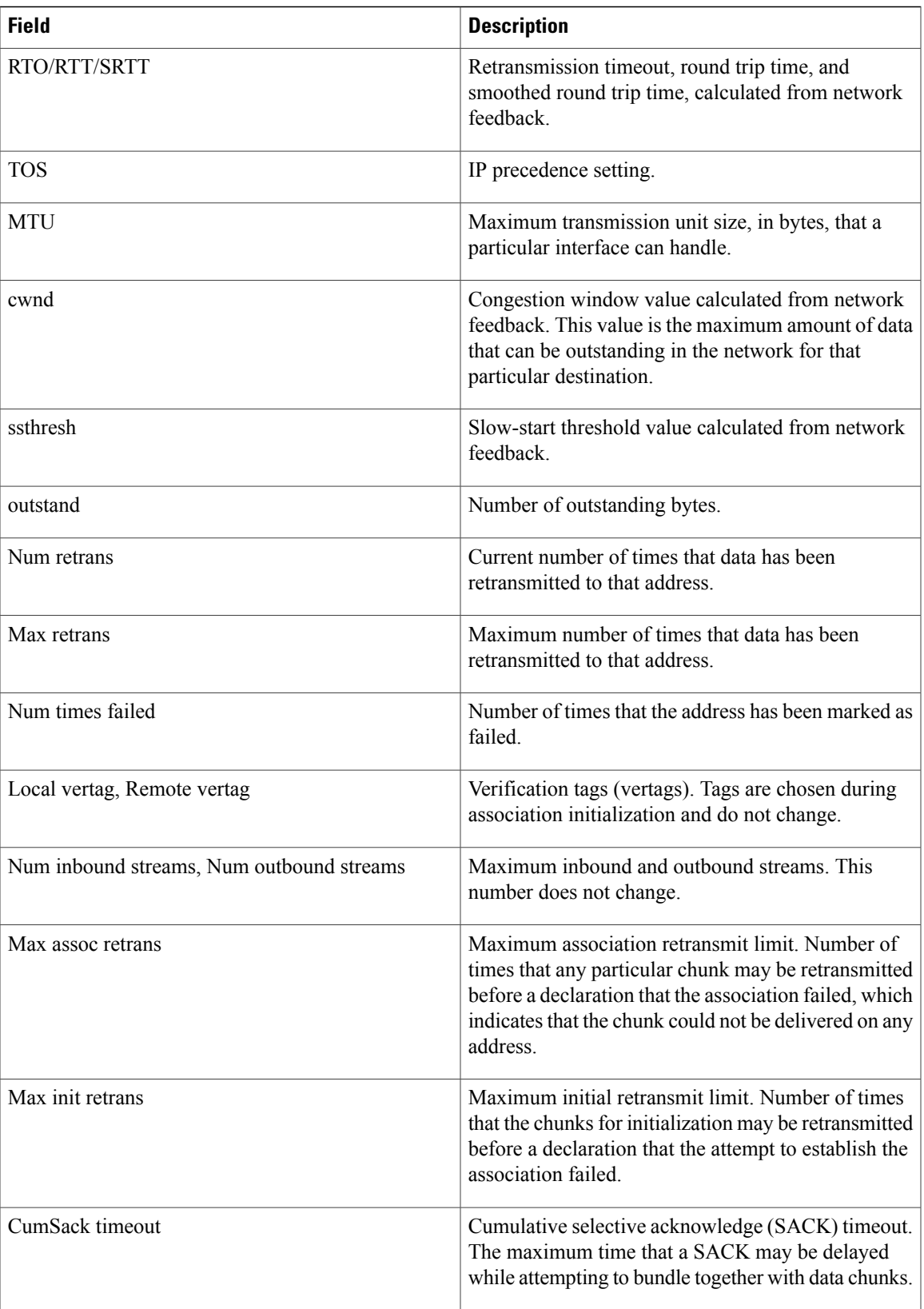

T

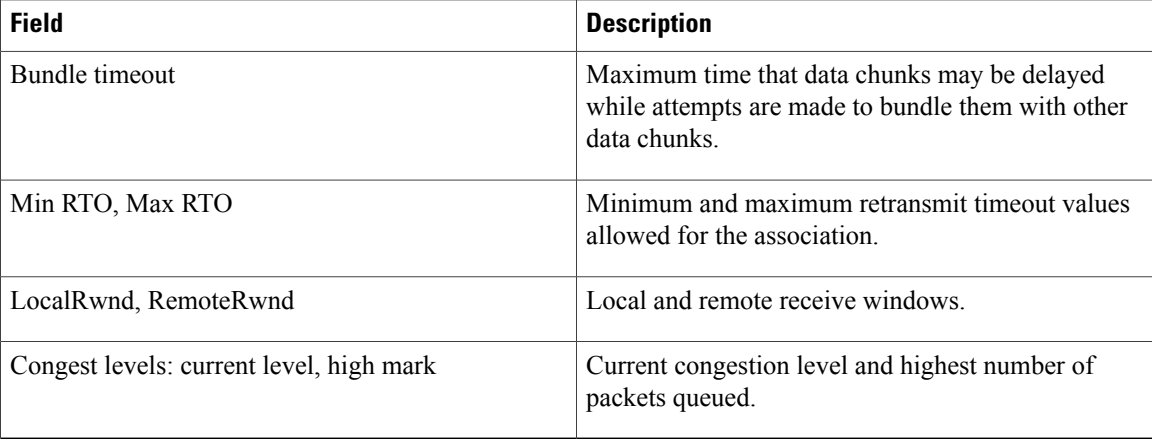

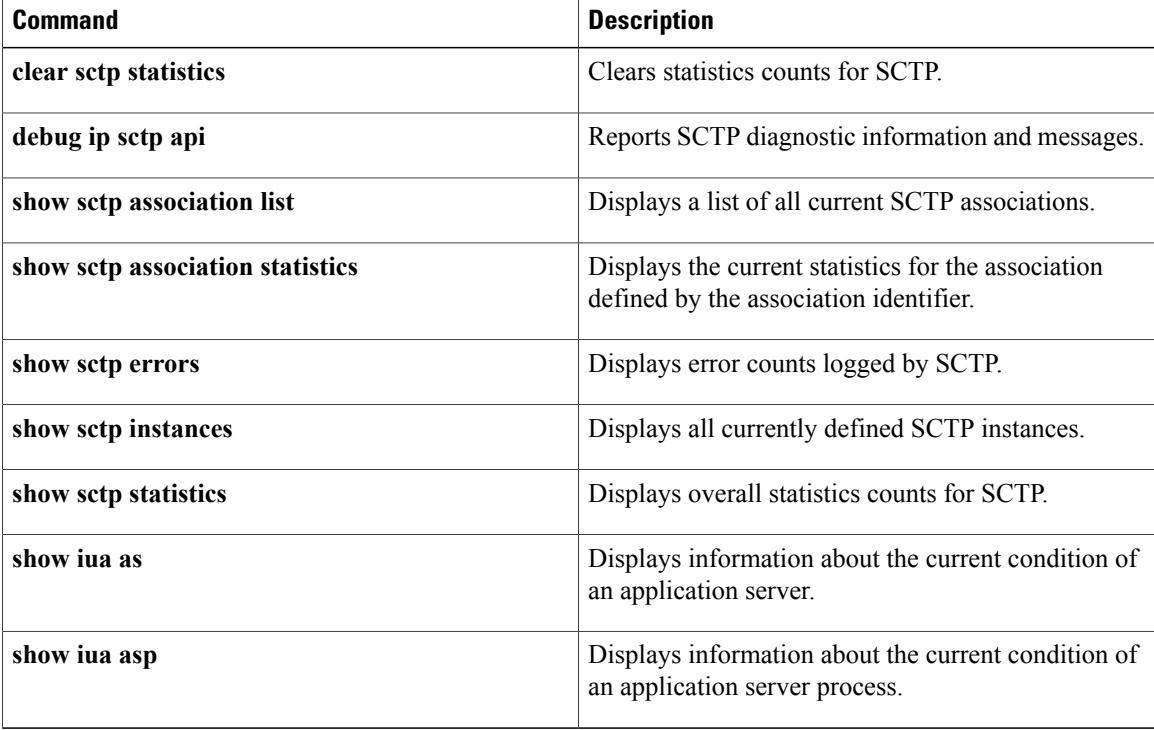

# <span id="page-48-0"></span>**show sctp association statistics**

To display statistics that have accumulated for the specified Stream Control Transmission Protocol (SCTP) association, use the **show sctp association statistics** command in privileged EXEC mode.

**show sctp association statistics** *assoc-id*

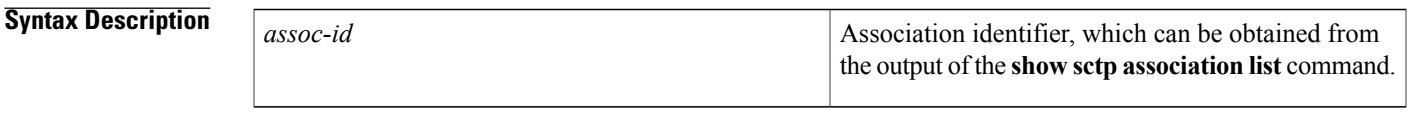

**Command Modes** Privileged EXEC (#)

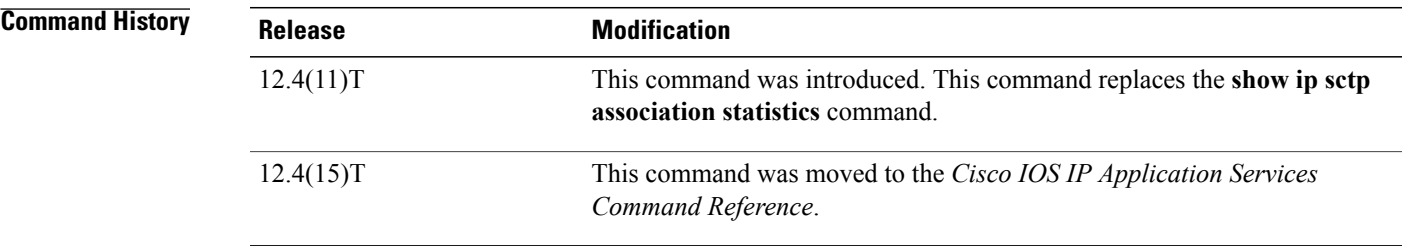

### **Usage Guidelines** This command shows only the information that has become available since the last time a**clear sctp statistics** command was executed.

I

**Examples** The following sample output shows the statistics accumulated for SCTP association 0:

```
Router# show sctp association statistics 0
```
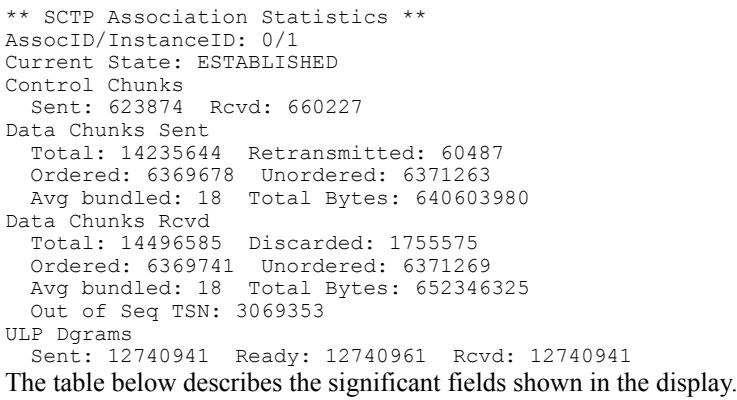

 $\mathbf I$ 

### **Table 25: show sctp association statistics Field Descriptions**

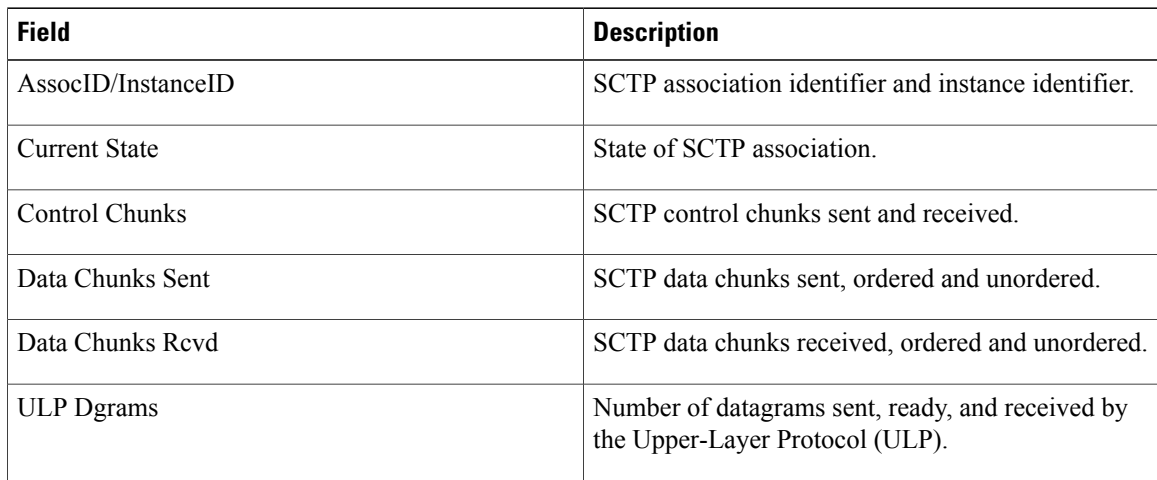

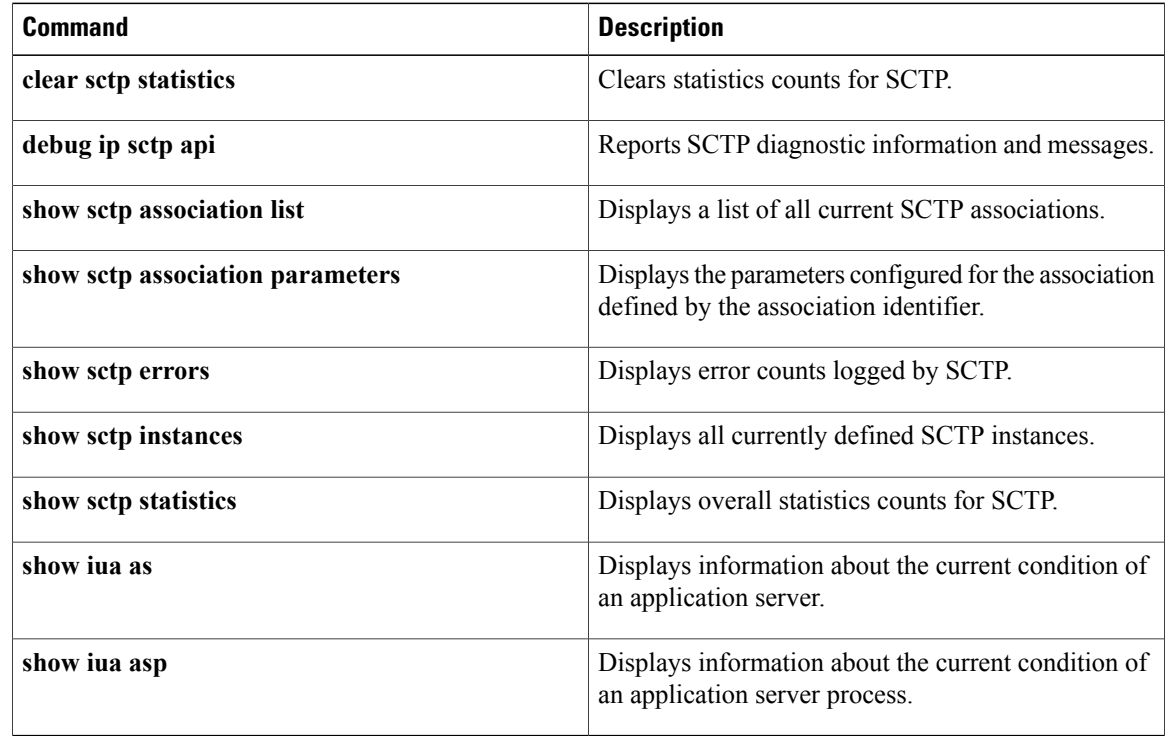

# <span id="page-50-0"></span>**show sctp errors**

To display the error counts logged by the Stream Control Transmission Protocol (SCTP), use the **show sctp errors** command in privileged EXEC mode.

**show sctp errors**

- **Syntax Description** This command has no arguments or keywords.
- **Command Modes** Privileged EXEC (#)

**Command History Release <b>Modification** This command was introduced. This command replaces the **show ip sctp errors** command. 12.4(11)T This command was moved to the *Cisco IOS IP Application Services Command Reference*.  $12.4(15)$ T

**Usage Guidelines** This command displays all errors across all associations that have been logged since the last time that the SCTP statistics were cleared with the **clear sctp statistics** command. If no errors have been logged, this is indicated in the output.

**Examples** The following sample output shows a session with no errors:

Router# **show sctp errors**

\*\*\* SCTP Error Statistics \*\*\*\* No SCTP errors logged. The following sample output shows a session that has SCTP errors:

Router# **show sctp errors** \*\* SCTP Error Statistics \*\* Invalid verification tag: 5<br>Communication Lost: 64

Communication Lost: 64 Destination Address Failed: 3<br>Unknown INIT params royd: 16 Unknown INIT params rcvd: 1<br>Invalid cookie signature: 5 Invalid cookie signature: 5<br>Expired cookie: 1 Expired cookie: 1<br>Peer restarted: 1 Peer restarted: 1<br>No Listening instance: 2 No Listening instance: Field descriptions are self-explanatory.

 $\mathbf{I}$ 

I

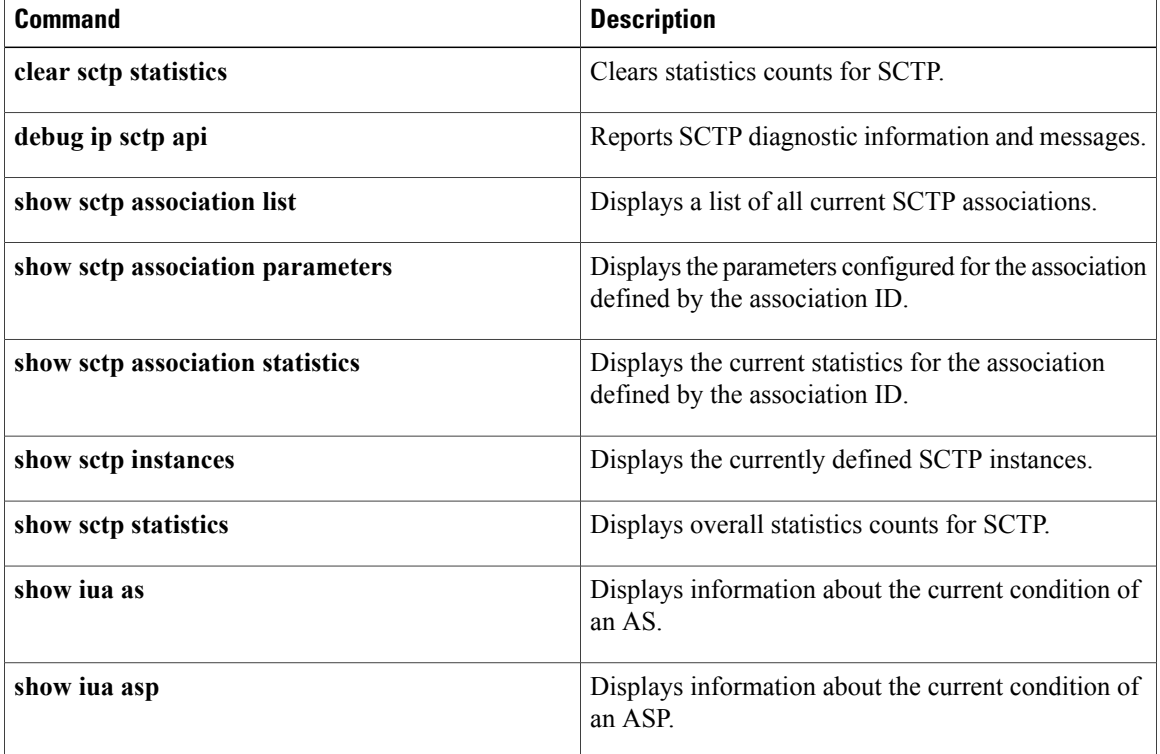

# <span id="page-52-0"></span>**show sctp instance**

To display Stream Control Transmission Protocol (SCTP) endpoint information for one specific currently configured instance, use the **show sctp instance** command in user EXEC or privileged EXEC mode.

**show sctp instance** *instance-id*

### **Privileged EXEC Mode of Cisco 3845 Series Routers**

**show sctp instance [redundancy]** *instance-id*

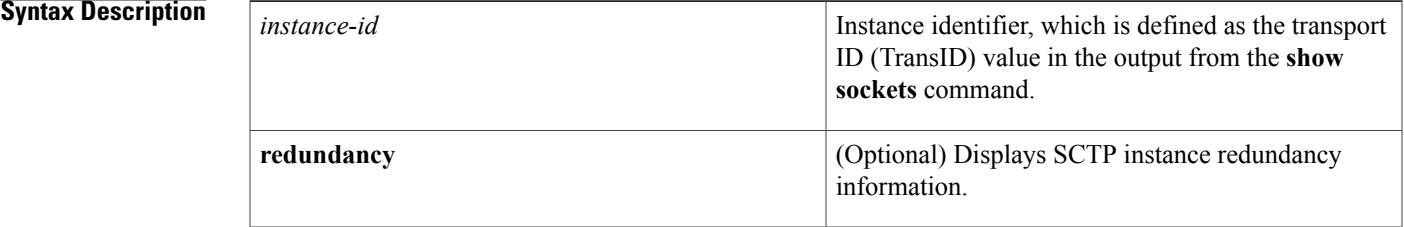

### **Command Modes** User EXEC (>) Privileged EXEC (#)

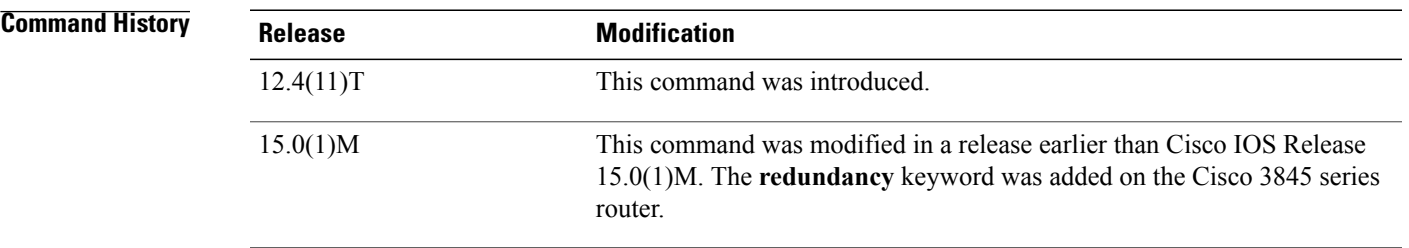

**Usage Guidelines** This command displays information for the currently configured instance with the ID specified in the command syntax. The instance number, local port, and address information are displayed. The instance state is either available or deletion pending. An instance enters the deletion pending state when a request is made to delete it but there are currently established associations for that instance. The instance cannot be deleted immediately and instead enters the pending state. No new associations are allowed in this instance, and when the last association is terminated or fails, the instance is deleted.

> The default inbound and outbound stream numbers (see the "Examples" section) are used for establishing incoming associations, the maximum number of associations allowed for this instance is shown, and a snapshot of each existing association is shown, if any exists.

**Examples** The following sample output displays information for SCTP instance 0. In this example, instance 0 is using local port 1000 and has three current associations. Field description is self-explanatory.

### Router# **show sctp instance 0**

```
Instance ID:0 Local port:1000 State:available
Local addrs:10.1.0.2 10.2.0.2
Default streams inbound:1 outbound:1
  Current associations: (max allowed:200)
  AssocID:0 State:ESTABLISHED Remote port:8989
   Dest addrs:10.6.0.4 10.5.0.4
 AssocID:1 State:ESTABLISHED Remote port:8990
   Dest addrs:10.6.0.4 10.5.0.4
  AssocID:2 State:ESTABLISHED Remote port:8991
    Dest addrs:10.6.0.4 10.5.0.4
```
The following sample output displays information for SCTP instance 1. In this example, instance 1 is using local port 9191 and has no current associations. Field description is self-explanatory.

```
Router# show sctp instance 1
```

```
Instance ID:1 Local port:9191 State:available
Local addrs:10.1.0.2 10.2.0.2
Default streams inbound:1 outbound:1
No current associations established for this instance.
Max allowed:6
```
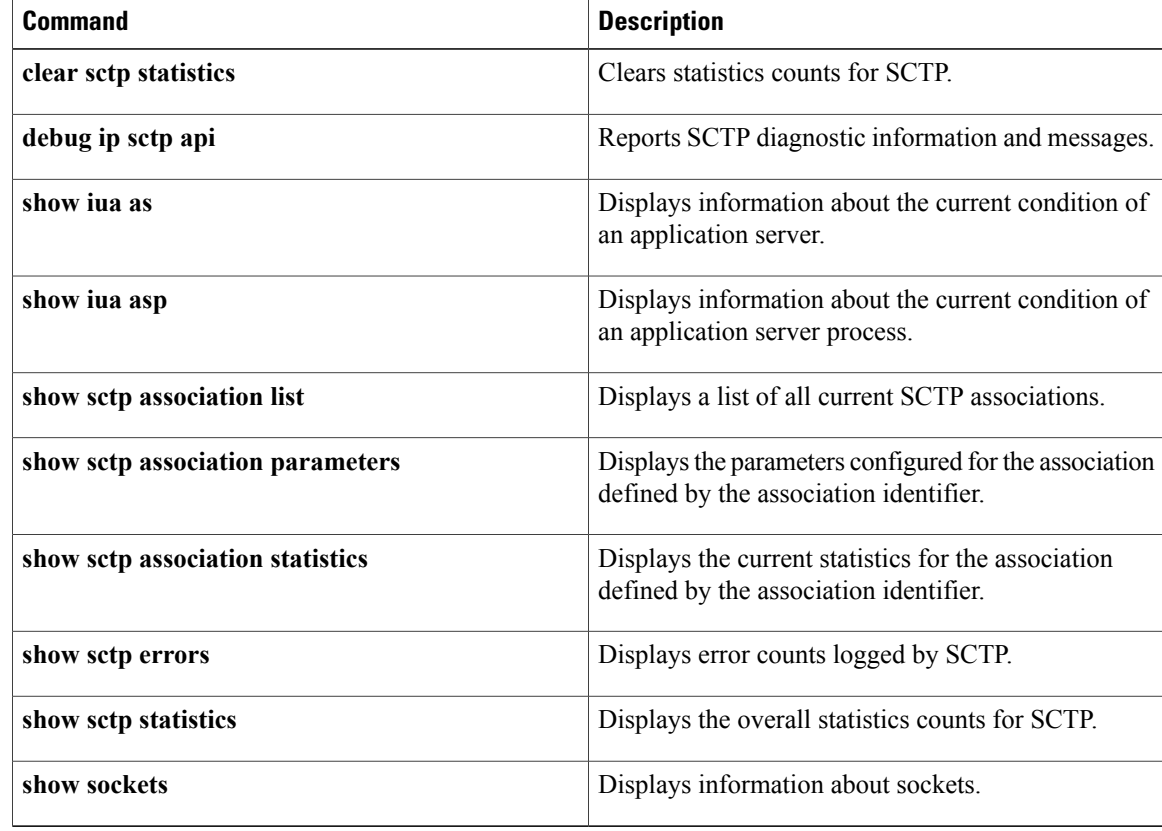

# <span id="page-54-0"></span>**show sctp instances**

To display information for each of the currently configured Stream Control Transmission Protocol (SCTP) instances, use the **show sctp instances** command in privileged EXEC mode.

**show sctp instances**

- **Syntax Description** This command has no arguments or keywords.
- **Command Modes** Privileged EXEC (#)

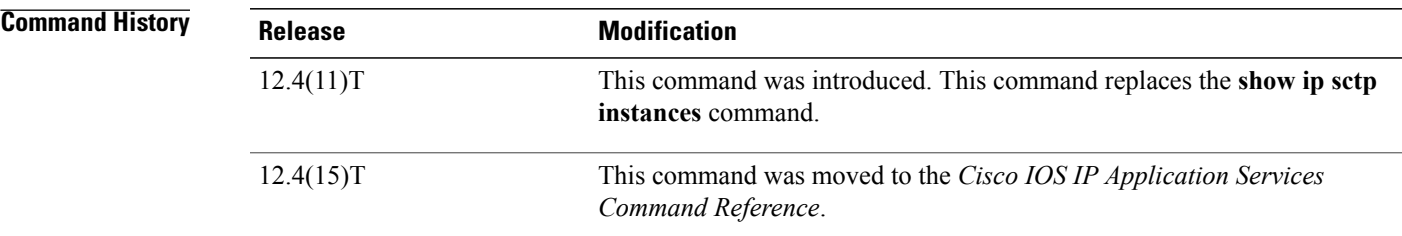

**Usage Guidelines** This command displays information for each of the currently configured instances. The instance number, local port, and address information are displayed. The instance state is either available or deletion pending. An instance enters the deletion pending state when a request is made to delete it but there are currently established associations for that instance. The instance cannot be deleted immediately and instead enters the pending state. No new associations are allowed in this instance, and when the last association is terminated or fails, the instance is deleted.

> The default inbound and outbound stream numbers are used for establishing incoming associations, the maximum number of associations allowed for this instance is shown, and a snapshot of each existing association is shown, if any exists.

When you enter the **show sctp instances** command, you must type the complete word **instances** in the command syntax. If you try to enter an abbreviated form of this word, there will be a partial match that identifies the **show sctp instance** *instance-id* command.

**Examples** The following sample output shows available IP SCTP instances. In this example, two current instances are active and available. The first is using local port 8989, and the second is using 9191. Instance identifier 0 has three current associations, and instance identifier 1 has no current associations.

Router# **show sctp instances**

\*\*\* SCTP Instances \*\*\*\* Instance ID:0 Local port:8989 Instance state:available Local addrs:10.1.0.2 10.2.0.2 Default streams inbound:1 outbound:1 Current associations: (max allowed:6) AssocID:0 State:ESTABLISHED Remote port:8989

I

```
Dest addrs:10.6.0.4 10.5.0.4
  AssocID:1 State:ESTABLISHED Remote port:8990
   Dest addrs:10.6.0.4 10.5.0.4
  AssocID:2 State:ESTABLISHED Remote port:8991
    Dest addrs:10.6.0.4 10.5.0.4
Instance ID:1 Local port:9191
Instance state:available
Local addrs:10.1.0.2 10.2.0.2
Default streams inbound:1 outbound:1
No current associations established for this instance.
Max allowed:6
Field descriptions are self-explanatory.
```
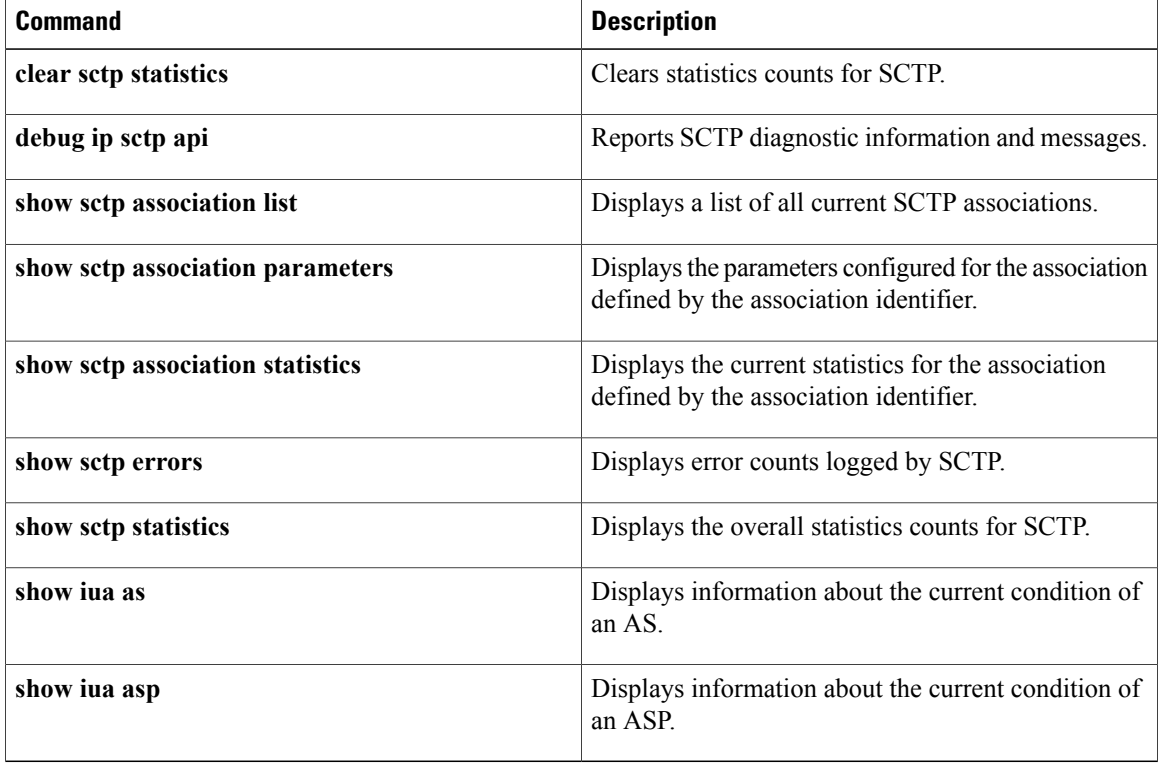

# <span id="page-56-0"></span>**show sctp statistics**

To display the overall statistics counts for Stream Control Transmission Protocol (SCTP) activity, use the **show sctp statistics** command in privileged EXEC mode.

**show sctp statistics**

- **Syntax Description** This command has no arguments or keywords.
- **Command Modes** Privileged EXEC (#)

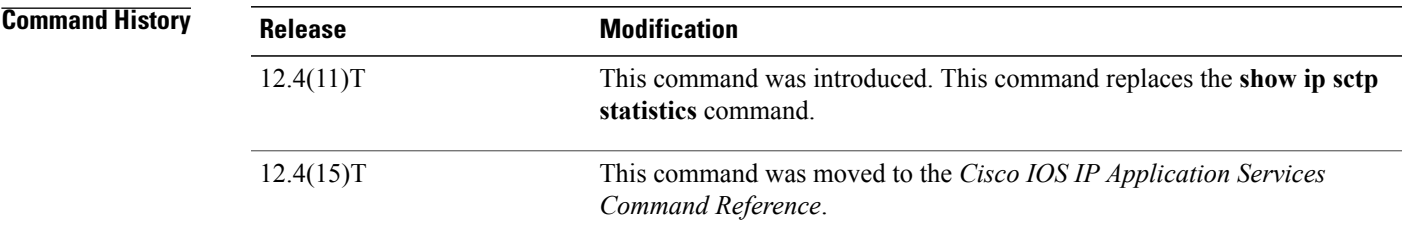

**Usage Guidelines** This command displays the overall SCTP statistics accumulated since the last **clear sctp statistics** command. It includes numbers for all currently established associations, and for any that have been terminated. The statistics indicated are similar to those shown for individual associations.

**Examples** The following sample output shows SCTP statistics:

Router# **show sctp statistics**

\*\*\* SCTP Overall Statistics \*\*\*\*<br>Total Chunks Sent: 2097 Total Chunks Sent: Total Chunks Rcvd: 2766<br>Data Chunks Rcvd In Seq: 538 Data Chunks Rcvd In Seq: Data Chunks Rcvd Out of Seq: 0<br>Total Data Chunks Sent: 538 Total Data Chunks Sent: Total Data Chunks Rcvd: 538<br>Total Data Bytes Sent: 53800 Total Data Bytes Sent: 53800<br>Total Data Bytes Rcvd: 53800 Total Data Bytes Rcvd: Total Data Chunks Discarded: 0 Total Data Chunks Retrans: 0<br>Total SCTP Dorams Sent: 1561 Total SCTP Dgrams Sent: Total SCTP Dgrams Rcvd: 2228<br>Total ULP Dgrams Sent: 538 Total ULP Dgrams Sent: 538<br>Total ULP Dgrams Ready: 538 Total ULP Dgrams Ready: Total ULP Dgrams Rcvd: 538 Field descriptions are self-explanatory.

 $\mathbf{I}$ 

I

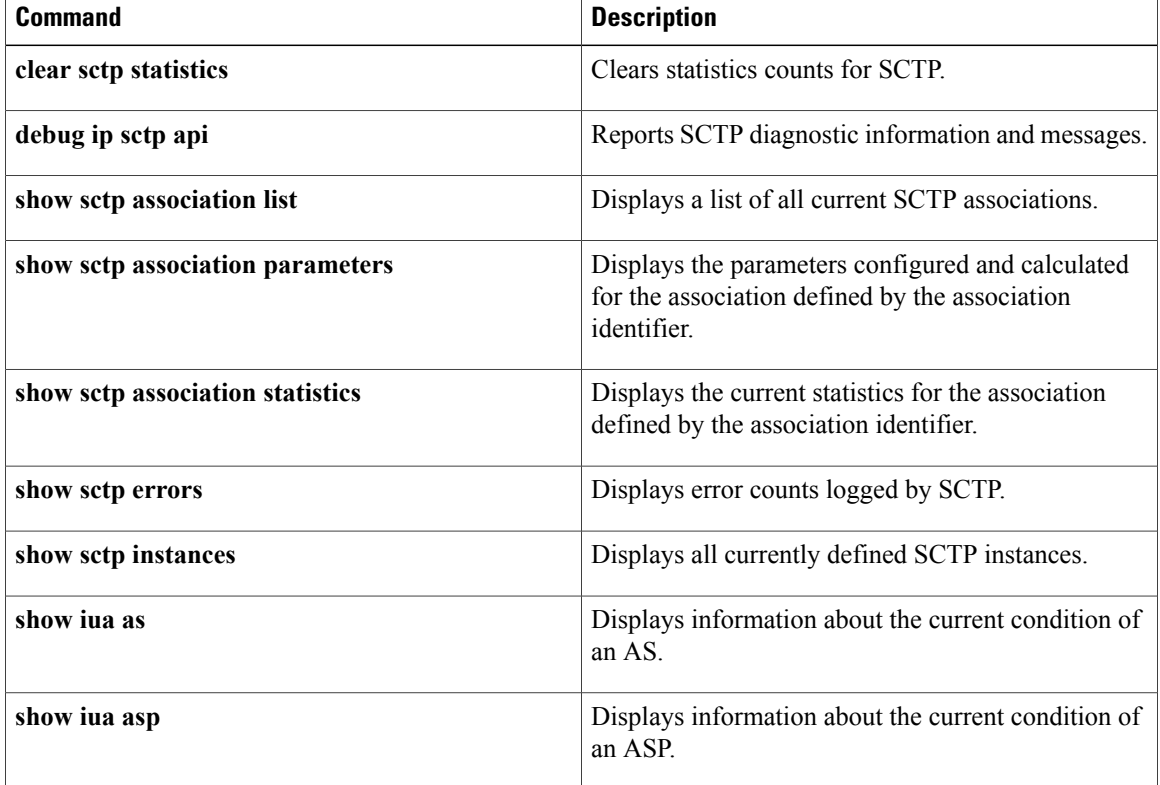

# <span id="page-58-0"></span>**show sockets**

To display IP socket information, use the **show sockets** command in user EXEC or privileged EXEC mode.

**show sockets** *process-id* **[detail] [events]**

## **Syntax Description**

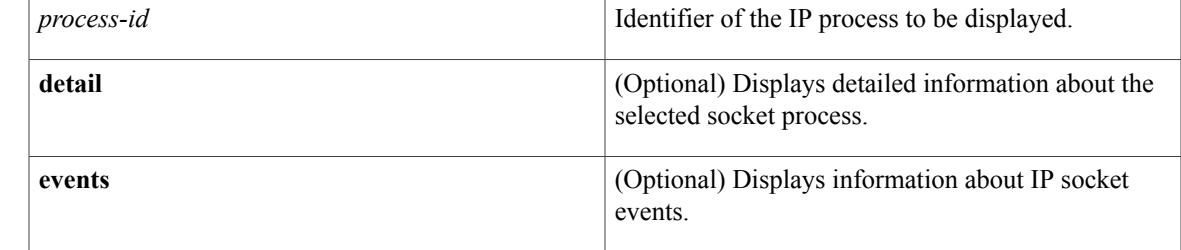

## **Command Default** IP socket information is not displayed.

**Command Modes** User EXEC Privileged EXEC

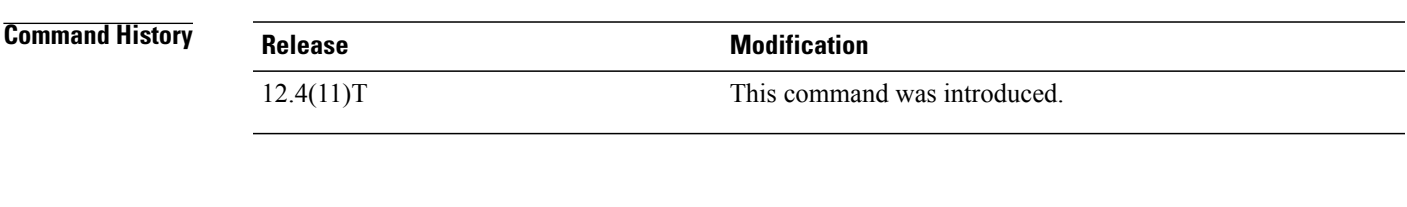

**Usage Guidelines** Use this command to display the number of sockets currently open and their distribution with respect to the transport protocol process specified by the *process-id* argument.

> Use the optional**detail** keyword to display additional information including the local and remote port, protocol type, sub-type for Stream Control Transmission Protocol (SCTP) sockets, IP version, and socket state. Use the optional **events** keyword to display information about the status of the event model for the specified socket. The **events** keyword also displays the events being watched using the event model, events being watched using select calls, and any current events present on the socket.

Use the **show processes** command to display the list of running processes and their associated process IDs.

## **Examples** The following is sample output from the**show sockets** command when there are no sockets open for the specified process:

Router# **show sockets 99** There are no open sockets for this process The following example displays the total number of open sockets for the specified process:

Router# **show sockets 35**

I

Total open sockets - TCP:7, UDP:0, SCTP:0 The following example shows how to display detailed information about open sockets:

Router# **show sockets 35 detail**

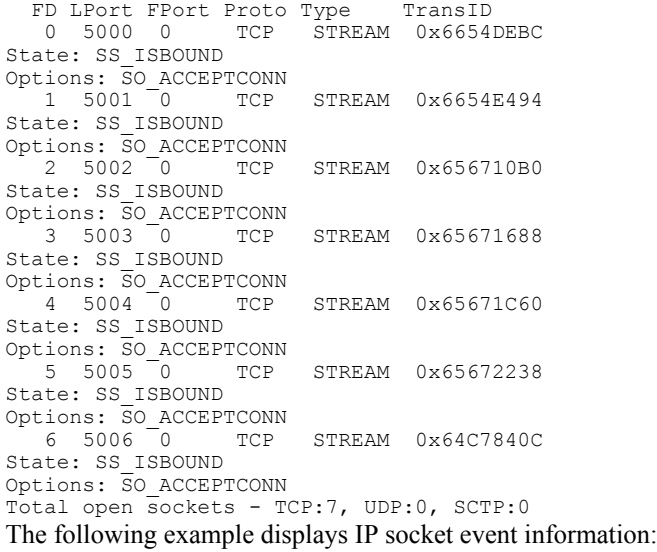

Router# **show sockets 35 events**

Events watched for this process: READ FD Watched Present Select Present 0 --- --- R-- R--

The table below describes the significant fields shown in the displays.

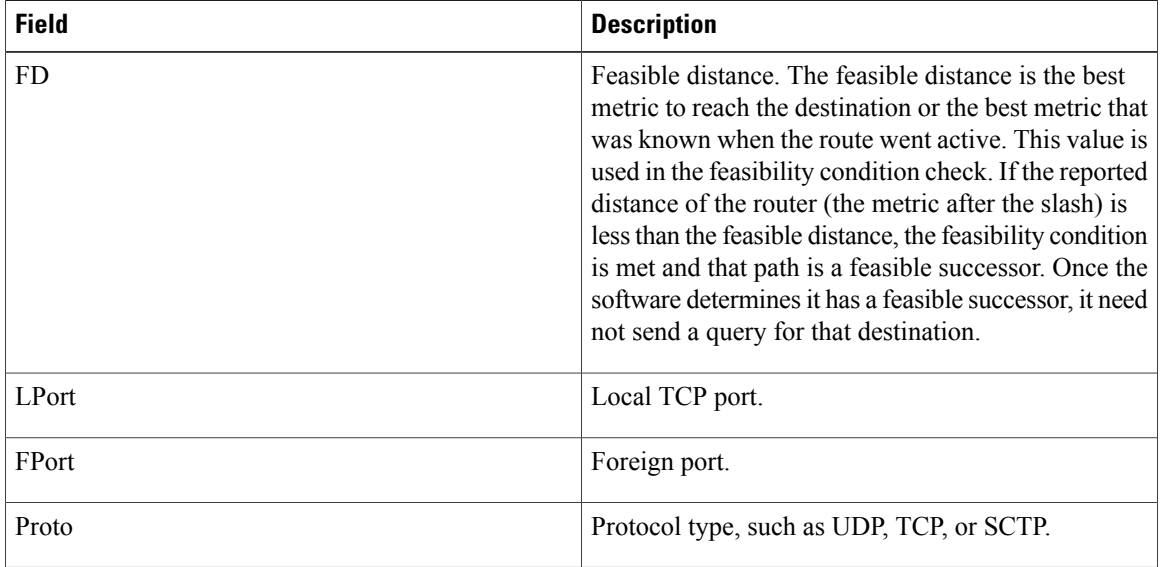

### **Table 26: show sockets Field Descriptions**

 $\mathbf{I}$ 

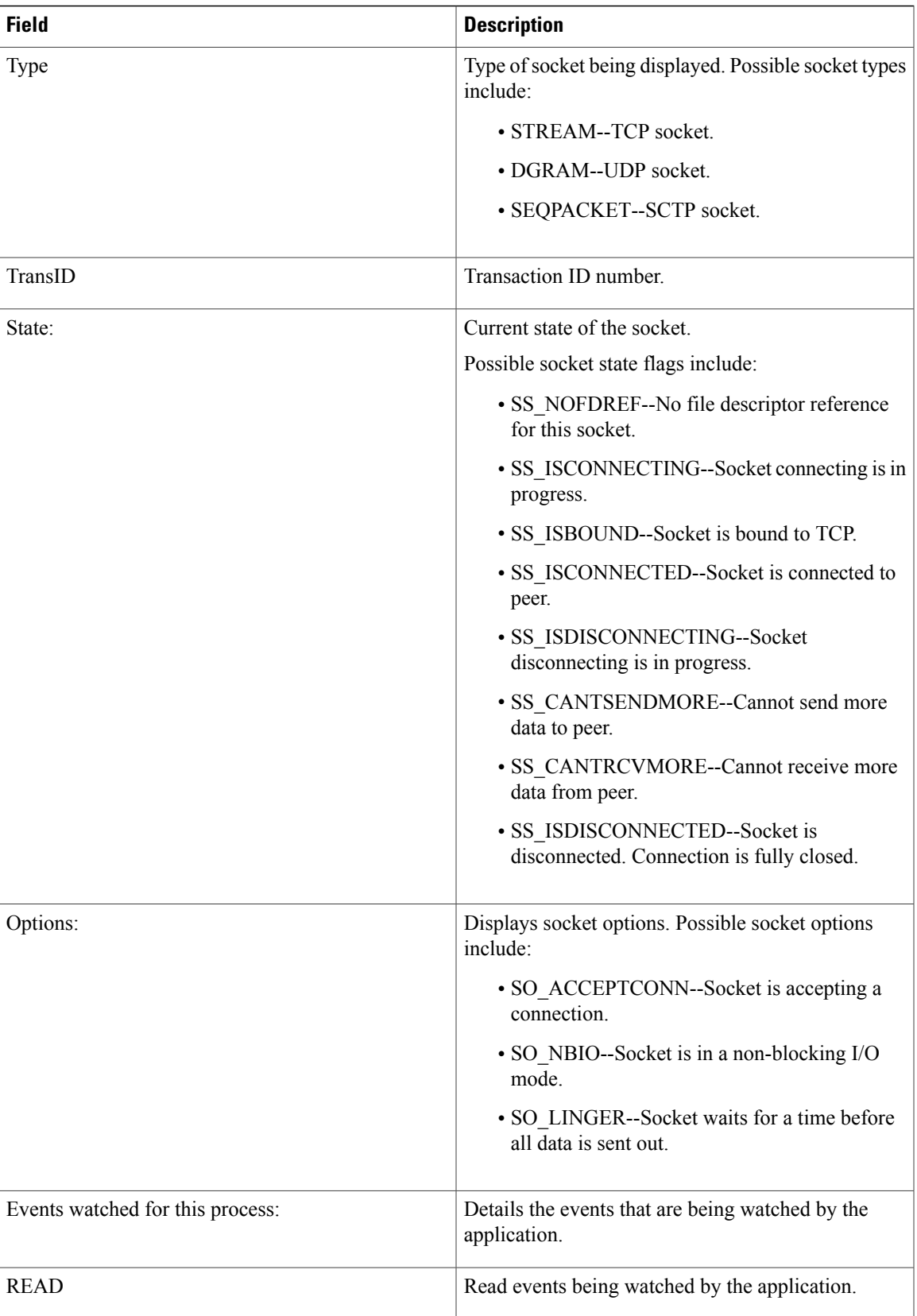

T

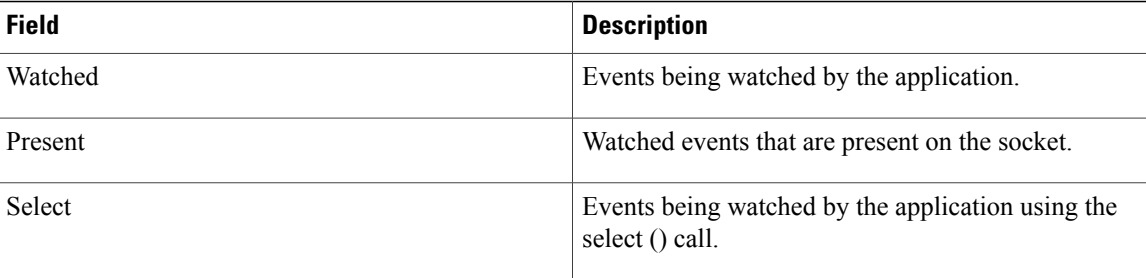

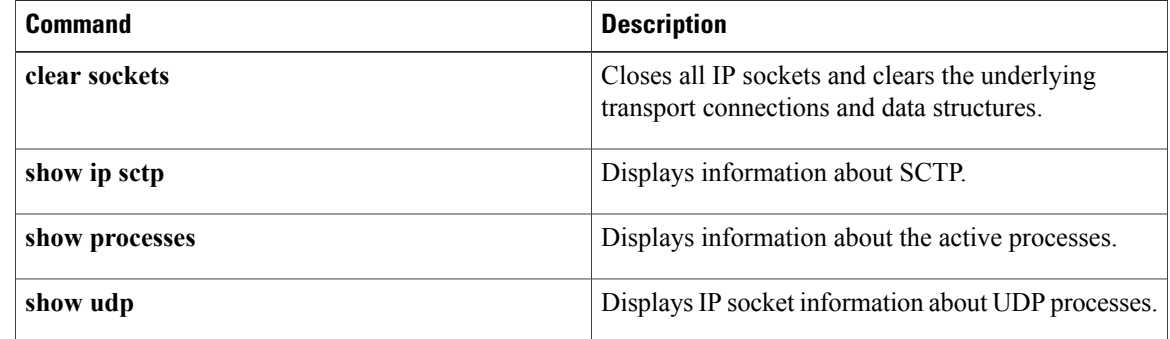